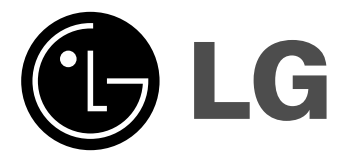

# **LECTEUR DE DVD/ MAGNETOSCOPE**

# **MANUEL DE L'UTILISATEUR**

Plays<br>
Windows<br>
Media™

**MODEL : V290**

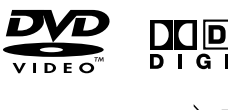

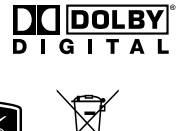

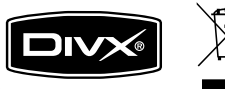

# **FRENCH**

**Avant de raccorder, de faire fonctionner ou de régler cet appareil, veuillez lire attentivement ce manuel d'instruction en entier.**

# **Précaution de sécurité**

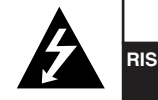

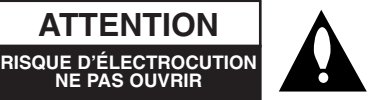

**ATTENTION**: AFIN DE MINIMISER LES RISQUES DE CHOC ELECTRIQUE NE PAS RETIRER LE COUVERCLE (OU L'AR-RIERE) CONTIENT DES PIECES D'ENTRETIEN QUI NE SONT PAS A L'USAGE DE L'UTILISA-TEUR CONFIER L'ENTRETIEN A DU PERSON-NEL QUALIFIE

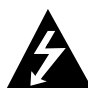

Ce témoin clignotant avec le symbole d'une flèche dans un triangle équilatéral a pour but d'avertir l'utilisateur de la présence d'un voltage dangereux non isolé, dans le boîtier de l'appareil, qui peut s'avérer d'une amplitude suffisante pour provoquer un risque d'électrocution.

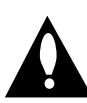

Le point d'exclamation qui se trouve dans un triangle équilatéral à pour but d'avertir l'utilisateur de la présence de directives de fonctionnement ou d'entretien importantes dans le manuel d'instruction qui accompagne l'appareil.

**AVERTISSEMENT:** AFIN DE MINIMISER LES RISQUES DE CHOC ELECTRIQUE, NE PAS EXPOSER CET APPAREIL A LA PLUIE OU A L'HUMIDITE.

**ATTENTION:** Ne pas installer cet équipement à un endroit confiné tel qu'une bibliothèque ou similaire.

**ATTENTION:** Ne pas bloquer les ouvertures d'aération. Installez l'appareil en respectant les instructions du constructeur.

Les fentes et les ouvertures de l'appareil ont été conçues pour assurer une bonne ventilation et un bon fonctionnement du produit en le protégeant de toute surchauffe.

Les ouvertures ne doivent jamais être bloquées en installant le produit sur un lit, un canapé, un tapis ou sur toute autre surface similaire. Cet appareil ne doit pas être installé dans un emplacement fermé comme une bibliothèque ou une étagère à moins que vous assuriez une ventilation particulière ou que les instructions de constructeur l'autorisent.

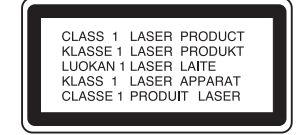

### **ATTENTION:**

Le lecteur de Disque Vidéo Digital utilise un système Laser.

Afin de garantir une utilisation correcte de cet appareil, veuillez lire attentivement ce manuel d'instruction et conservez le pour vous le consulter ultérieurement.

Si l'appareil a besoin d'une réparation, veuillez contacter un réparateur agréé : reportez-vous au chapitre 'Procédure de réparation' L'utilisation de contrôles, de réglages ou l'exécution de procédures autres que celle spécifiées dans ce manuel peut provoquer une exposition à un rayonnement dangereux. Afin d 'éviter une exposition directe au rayon laser, n'essayez pas d'ouvrir le coffret.

Le rayonnement est visible quand l'appareil est en marche. NE PAS FIXER DU REGARD LE RAYON

**ATTENTION:** L'appareil ne doit pas recevoir de gouttes ou d'éclaboussures d'eau et ne placez aucun objet rempli de liquide comme par exemple un vase sur l'appareil.

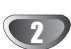

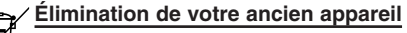

- 1. Ce symbole, représentant une poubelle sur roulettes barrée d'une croix, signifie que le
- produit est couvert par la directive européenne 2002/96/EC.
- 2. Les éléments électriques et électroniques doivent être jetés séparément, dans les vide-ordures prévus à cet effet par votre municipalité.
- 3. Une élimination conforme aux instructions aidera à réduire les conséquences négatives et risques éventuels pour l'environnement et la santé humaine.
- 4. Pour plus d'information concernant l'élimination de votre ancien appareil, veuillez contacter votre mairie, le service des ordures ménagères ou encore la magasin où vous avez acheté ce produit.

### **PRÉCAUTION concernant le câble d'alimentation**

#### **Il est recommandé, pour la plupart des appareils, de les brancher sur un circuit spécialisé.**

Cela veut dire qu'un circuit comportant une prise de courant simple alimente uniquement cet appareil et qu'il n'a ni d'autres prises de courant ni d'autres circuits secondaires. Vérifiez la page des spécifications dans ce manuel de l'utilisateur pour en être sûr.

Évitez de surcharger les prises murales. Les prises murales surchargées, les prises murales desserrées ou endommagées, les rallonges, les cordons d'alimentations effilochés, ou l'isolation des câbles endommagée ou fêlée sont dangereux. Toutes ces conditions risquent de provoquer un choc électrique ou un incendie. Examinez périodiquement le câble de votre appareil, et si son aspect indique qu'il est endommagé ou détérioré, débranchez-le, arrêtez momentanément l'utilisation de l'appareil, et demandez à un technicien autorisé de remplacer le câble par la pièce de rechange appropriée.

Protégez le câble d'alimentation de tout emploi abusif, évitant par exemple qu'il soit tordu, entortillé ou pincé, que l'on ferme une porte ou que l'on marche sur le cordon. Faites très attention aux fiches, prises murales et au point où le cordon sort de l'appareil.

Pour déconnecter l'appareil du réseau électrique, retirez la prise du câble d'alimentation. Lors de l'installation de l'appareil, assurez-vous que la prise soit facilement accessible.

Ce produit est fabriqué en accord avec les

Directives EMC 2004/108/EC et Bas Voltage 2006/95/EC. Représentation européenne:

LG Electronics Service Europe B.V. Veluwezoom 15, 1327 AE Almere, The Netherlands (Tel: +31-036-547-8940)

# **Table des matières**

# **Introduction**

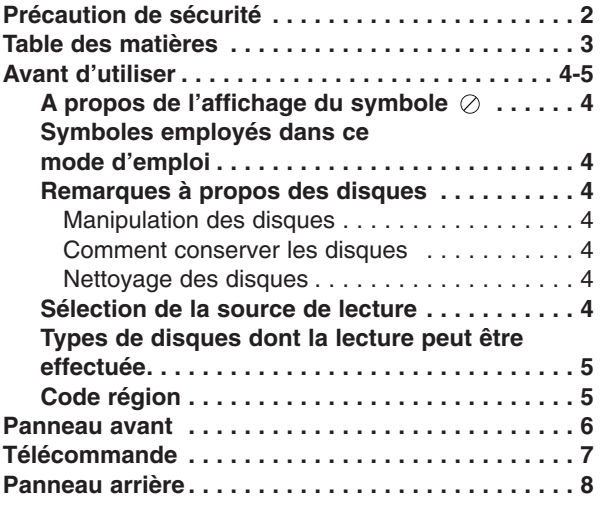

# **Préparation**

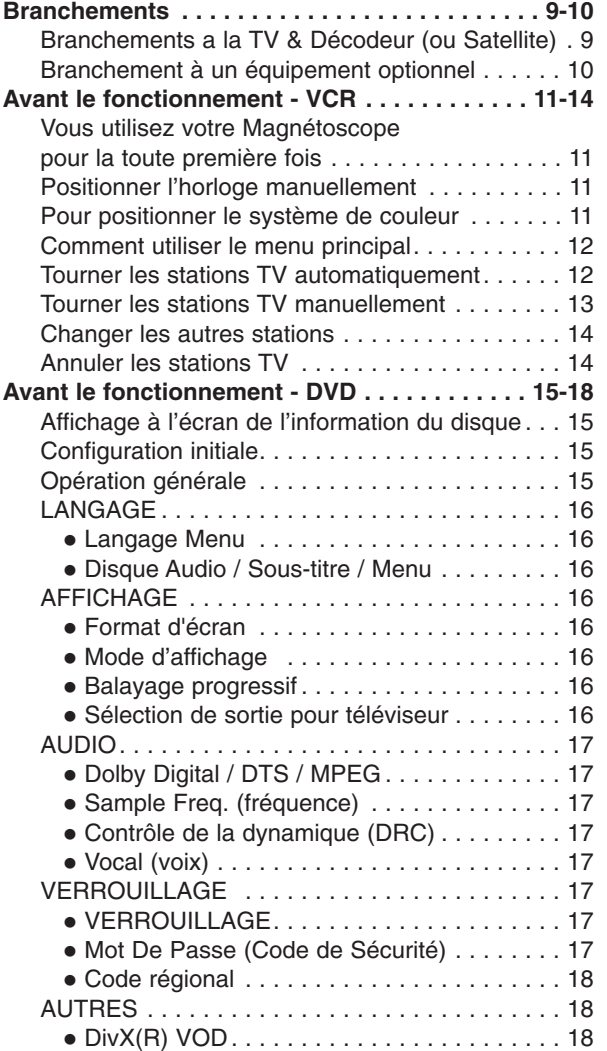

# **Fonctionnement**

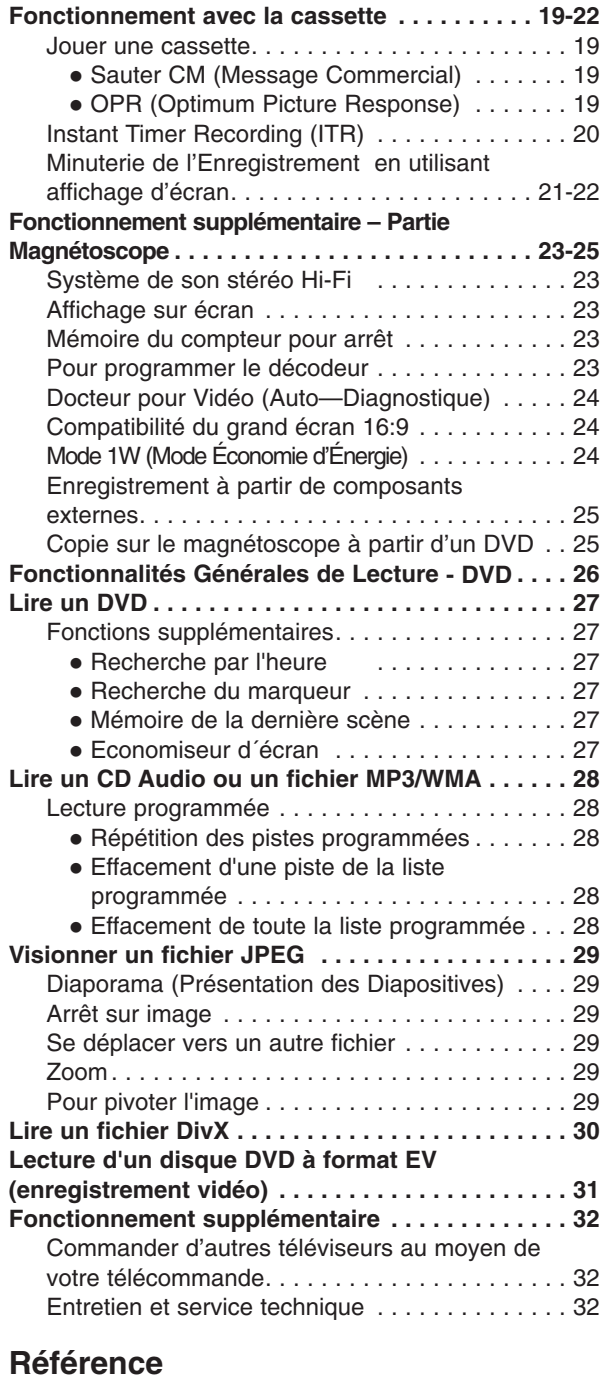

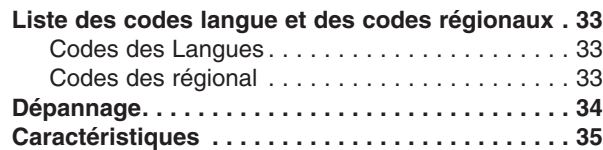

# **INTRODUCTION INTRODUCTION**

# **Avant d'utiliser**

Pour assurer le correct emploi de cet appareil, prière de lire attentivement ce manuel et de le garder pour des consultations ultérieures.

Ce mode d'emploi vous fournit de l'information sur l'utilisation et l'entretien de votre lecteur DVD. Veuillez contacter le service technique autorisé pour toute réparation si nécessaire.

# **A propos de l'affichage du symbole**

"  $\oslash$  " peut apparaître affiché sur le moniteur de votre téléviseur lors de l'opération indiquant que la fonction expliquée dans le mode d'emploi n'est pas disponible sur ce disque vidéo DVD spécifique.

# **Symboles employés dans ce mode d'emploi**

### **Remarque:**

vous indique des remarques et des caractéristiques spéciales concernant l'utilisation.

### **Conseil:**

vous offre des conseils et vous donne des indications afin de simplifier la tâche.

Une section dont le titre comporte l'un des symboles suivants n'est applicable qu'au disque représenté par ce symbole.

Tous les disques listés ci-dessous **ALL**

DVD et DVD±R/RW finalisé **DVD**

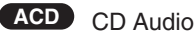

Fichiers MP3 **MP3**

- Fichiers WMA **WMA**
- Fichiers DivX **DivX**

# **Remarques à propos des disques**

### **Manipulation des disques**

Manipuler avec soin le disque en le tenant par les bords afin de ne pas toucher avec vos doigts la surface de lecture. Ne jamais coller de papier ou de ruban adhésif sur le disque.

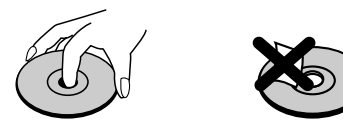

### **Comment conserver les disques**

Mettez le disque dans son étui après vous en être servi. Evitez d'exposer le disque directement au soleil ou à des températures élevées. Ne jamais le laisser exposé au soleil directement dans une voiture garée.

### **Nettoyage des disques**

Les empreintes digitales et la poussière risquent d'appauvrir la qualité de l'image et de modifier le son. Il est préférable de nettoyer préalablement le disque à l'aide d'un chiffon propre du centre vers le bord.

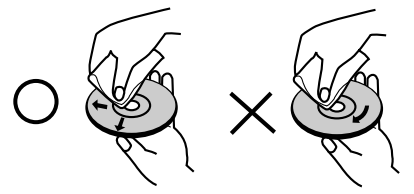

Ne jamais utiliser de solvants tels que de l'alcool, de la benzine, du diluant, des nettoyeurs disponibles sur le marché ni d'atomiseurs antistatiques employés auparavant pour les disques de vinyle.

### **Sélection de la source de lecture**

Vous devez sélectionner une source de lecture (DVD ou Magnétoscope).

**• Si vous souhaitez utiliser la fonction DVD :** Appuyez sur DVD jusqu'à ce que le sigle DVD s'allume dans l'écran d'affichage de l'appareil et que la source DVD apparaisse sur l'écran de télévision.

**• Si vous souhaitez utiliser la fonction Magnétoscope :**

Appuyez sur VCR (Magnétoscope) jusqu'à ce que le sigle VCR s'allume dans l'écran d'affichage de l'appareil et que la source Magnétoscope apparaisse sur l'écran de télévision.

#### **Remarques :**

- **•** Si vous insérez un DVD tandis que l'appareil est en mode VCR (Magnétoscope), le lecteur DVD/Magnétoscope passera automatiquement en mode DVD.
- **•** Si vous insérez une cassette sans protection antienregistrement tandis que l'appareil est en mode DVD, le lecteur DVD/Magnétoscope passera automatiquement en mode VCR (Magnétoscope).

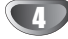

# **Avant d'utiliser (suite)**

# **Types de disques dont la lecture peut être effectuée**

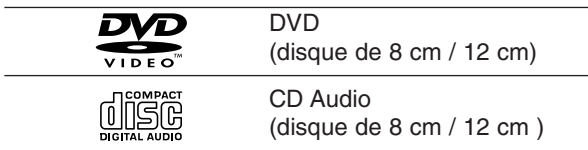

De plus, cet appareil peut aussi lire les DVD±R/RW et CD-R/RW qui contiennent des fichiers audios, DivX, MP3, WMA et/ou JPEG.

Ceci indique une caractéristique du produit qui COMPATIBLE est capable de lire des disques DVD-RW enregistrés en format Enregistrement Vidéo.

### **Remarques:**

- Selon les conditions de l'appareil d'enregistrement ou du disque CD-R/RW (ou DVD±R/RW) proprement dit, quelques disques CD-R/RW (ou DVD±R/RW) ne peuvent pas être lus par cet appareil.
- Ne pas utiliser de disques de formes non standard (par exemple en forme de coeur ou octogonal) car ils risquent de causer des anomalies dans le fonctionnement de l´appareil.
- Ce lecteur DVD exige des disques et des enregistrements conformes à certains standards techniques afin d´atteindre une qualité de lecture optimale. Les DVD pre-enregistrés sont conçus pour respecter automatiquement ces standards. Il existe plusieurs types de formats de disques à enregistrer différents (y compris CD-R, contenant des fichiers MP3 ou WMA) et ceux-ci demandent cer-

taines conditions pre-existantes (voir ci-dessus) afin d´en assurer une lecture compatible. **Les clients doivent savoir qu´une autorisation est**

**requise pour télécharger des archives MP3 / WMA ainsi que de la musique depuis l´Internet. Notre entreprise n´a pas le droit d´octroyer cette permission-là. Celle-ci devra être toujours demandée au détenteur de droits d´auteur.**

### **Code région**

Un code région est indiqué au dos de l'appareil. Ceci signifie qu'il ne peut lire que les DVD de la même zone ou encore les DVD "TOUTES ZONES".

### **Remarques sur les Codes des Régions**

- La plupart des disques DVD comporte une planète comprenant un ou plusieurs chiffres dedans clairement visibles sur la couverture. Ce numéro doit coïncider avec le code régional de votre lecteur DVD. Le cas échéant, la lecture ne pourra pas être effectuée par cet appareil.
- Si vous essayez de lire un DVD dont le code de région est différent à celui de votre lecteur, vous verrez affiché sur le moniteur TV le message suivant "Vérifiez le code Régional"

### **Remarques sur les droits d'auteur:**

La Loi interdit de copier, transmettre, diffuser, transmettre par câble, reproduire devant un public, ou louer du matériel protégé par des droits d'auteur sans autorisation. Cet appareil possède la fonction de protection contre copie développée par Macrovision. Les marques de protection contre copie sont enregistrées sur quelques disques. Lorsque l'on enregistre et l'on reproduit les images de ces disques-là vous constaterez du bruit d'image. Cet appareil comporte une technologie de protection de droits d'auteur qui est protégée par des droits des méthodes de quelques brevets des EEUU et par d'autres droits de propriété intellectuelle qui sont la propriété de Macrovision Corporation ainsi que d'autres détenteurs de droits. L'emploi de cette technologie de protection de droits d'auteur doit être autorisée par Macrovision Corporation, et est destinée uniquement à l´utilisation domestique ou à d'autres espaces de diffusion limitée sauf autorisation contraire de la part de Macrovision Corporation. Le désassemblage et le démontage de cet appareil sont interdits.

LES CLIENTS DOIVENT TENIR COMPTE QUE CER-TAINS POSTES DE TÉLEVISION HAUTE DÉFINITION NE SONT PAS COMPLÈTEMENT COMPATIBLES AVEC CE PRODUIT ET QUE CELA PEUT PROVO-QUER DES PROBLÈMES D'IMAGE. EN CAS DE PROBLÈMES D'IMAGE DANS LE BALAYAGE PRO-GRESSIF 625, IL EST RECOMMANDÉ DE CHANGER LA CONNEXION VERS LA SORTIE "DÉFINITION STANDARD". SI VOUS AVEZ DES QUESTIONS CON-CERNANT LA COMPATIBILITÉ DE VOTRE POSTE DE TÉLÉVISION AVEC CE MODÈLE DE LECTEUR DVD 625p, N'HÉSITEZ PAS À CONTACTER NOTRE SER-VICE ASSISTANCE CLIENTÈLE.

### **Panneau avant**

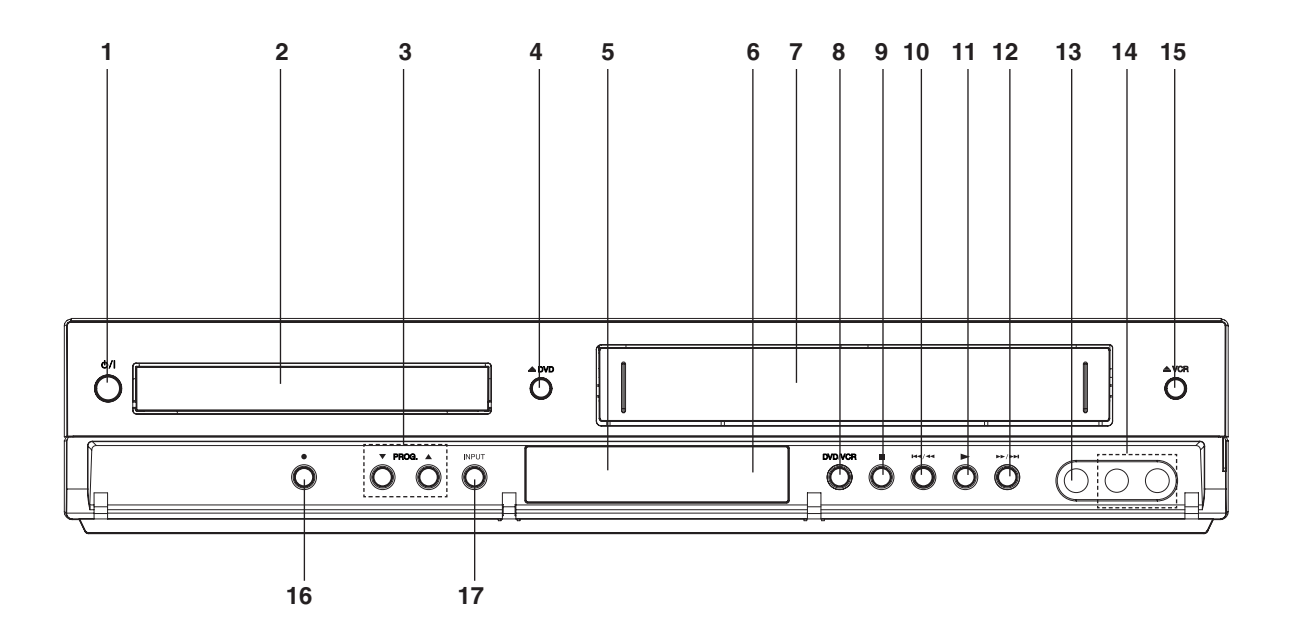

1. 1/**I**

Allume (ON) et éteint (OFF) l'appareil.

- 2. **Plateau du Disque**  Insérez un disque ici.
- 3. **PROG.** ( $\nabla/\Delta$ ) Sélecteurs de Programmes de Chaîne.
- 4. **DVD**  Ouvre et ferme le plateau du disque.

### 5. **Fenêtre d'affichage**

Affiche l'état actuel du lecteur.

**DVD:** Les disques DVD sont insérés.

**:** Un CD est inséré dans le lecteur DVD. **[P]:** Indique que le Scan progressif est réglé sur Marche.

**:** Indique le mode Repeat(répéter).

**OTT:** La sécurité enfant est engagée.

**:** Une minuterie d'enregistrement est programmée ou est en cours.

**:** Indicateur de mise en place de la cassette. **VCR:** La platine du magnétoscope est sélectionnée. **REC:** L'enregistrement du magnétoscope (VCR) est engagé. La copie DVD au cassette est en cours. **TV:** Indique le mode TV (Voir Remarques à la page 20.)

**:** Indique le temps de reproduction global / le temps écoulé/ l'heure actuelle.

- 6. **Capteur à distance** Pointez la télécommande dans sa direction.
- 7. Compartiment pour la cassette.
- 8. **DVD/VCR** 
	- Sélecteurs de DVD/VCR.
- $9.$ 
	- Arrête la lecture.

### $10.144/44$

Aller au commencement du chapitre/piste actuel ou au chapitre/piste précédent (PREVIOUS). Appuyez et maintenez pour deux secondes pour une recherche rapide. Rembobiner la cassette.

### 11. $\blacktriangleright$

Démarrer le playback.

### 12.**M/M**

Aller au chapitre/piste suivant. Appuyez et maintenez pendant deux secondes pour une recherche rapide en avant. Rembobine la cassette en avant.

- 13. Prise ENTREE Vidéo
- 14. Prises ENTREE Audio

### 15. **≜ VCR** Éjection de la cassette.

### 16. O

Eenregistrement instantané

### 17. **INPUT**

Sélectionner la source pour enregistrer into tape.

## **Télécommande**

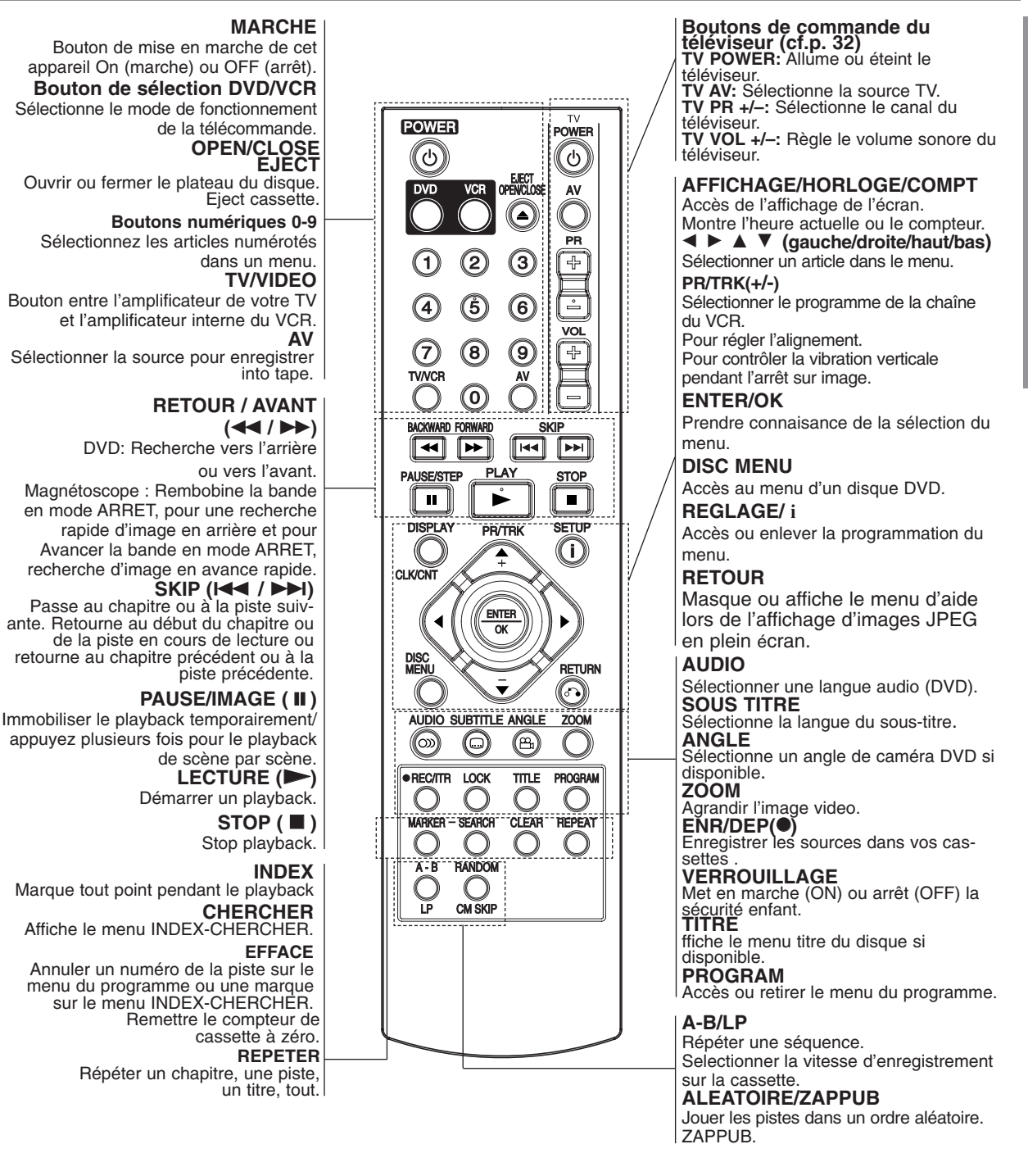

### **Plage de fonctionnement de la télécommande**

Pointez la télécommande en direction du capteur à distance et appuyez sur les touches.

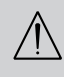

Ne pas mélanger des piles anciennes et neuves. Ne jamais mélanger de différents types de piles, telles que normales, alcalines, etc.

### **Mise en place de la pile de la télécom**

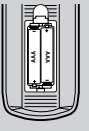

Retirez le couvercle de la pile qui se trouve à l'arrière de la télécommande , puis insérez deux piles R03 (taille AAA) et faites correspondre la polarité polarité en alignant correctement les pôles  $\oplus$  et  $\ominus$ 

7

# **Panneau arrière**

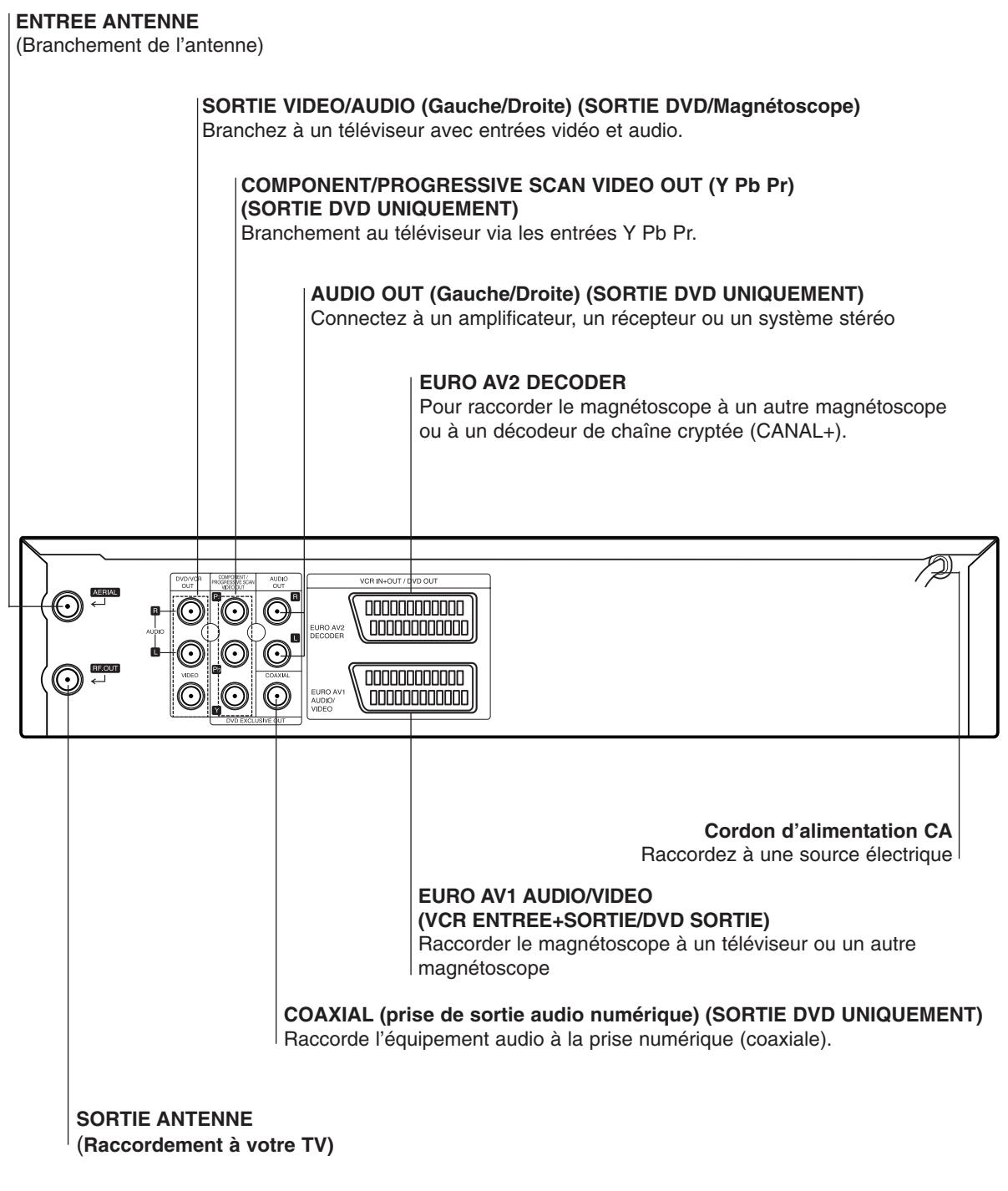

 $\bigwedge$ 

**Ne touchez pas aux broches à l'intérieur des prises qui se trouvent sur le panneau arrière.Une décharge électrostatique peut endommager définitivement l'appareil.**

**B** 

# **Branchements**

### **Attention:**

- Assurez-vous de bien raccorder directement le lecteur DVD à la TV. Réglez la TV sur le canal vidéo adéquat.
- Ne connectez pas la prise SORTIE AUDIO du lecteur DVD à la prise mono (platine) de votre système audio.

# **Branchements a la TV & Décodeur (ou Satellite)**

Faire un des branchements suivants, selon les capacités de votre équipement existant.

**Branchement de Base (AV)**

- 1. Raccorder **EURO AV1 AUDIO/VIDEO** situé à l'arrière de cet appareil à la fiche d'entrée péritélévision du téléviseur à l'aide d'une broche péritélévision **(S1)**.
- 2. Quelques radiodiffuseurs de TV transmettent des signaux codés de télévision que vous pouvez seulement voir avec l'achat ou un décodeur de location Vous pouvez brancher de tel décodeur (décoder) sur cet appareil **(S2)**. **ou**
- 1. Connectez les prises VIDÉO (DVD/SORTIE MAGNÉTOSCOPE) du lecteur DVD aux prises d'entrée correspondantes de votre téléviseur en utilisant le câble vidéo **(V)**.
- 2. Connectez les prises Gauche et Droite ou AUDIO (DVD/SORTIE MAGNÉTOSCOPE) du lecteur DVD/Magnétoscope aux prises d'entrée audio gauche/droite du téléviseur en utilisant les câbles audio **(A1)**.

### **Remarque:**

**Les signaux des chaînes codées (CANAL + ou PREMIÈRE) ne sont pas décryptés en mode 1W. (voir pages. 24).**

### **Branchement de Base (RF)**

- 1. Branchez le **EURO AV1 AUDIO/VIDEO** sur le panneau arrière de cet appareil aux prises d'entrée scart sur la TV en utilisant une fiche SCART.
- 2. Quelques radiodiffuseurs de TV transmettent des signaux codés de télévision que vous pouvez seulement voir avec l'achat ou un décodeur de location Vous pouvez brancher de tel décodeur (décoder) sur cet appareil. **(R)**.

**Rear of TV L'arrière de TV**

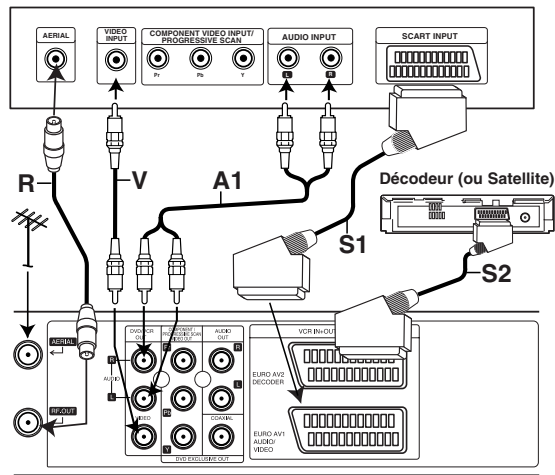

L'arrière de l'appareil (Branchement de base)

### **Raccordement de la sortie "DVD uniquement"**

### **Raccordement de Component Vidéo**

- 1. Branchez les prises jack de sortie périphérique vidéo **COMPONENT/PROGRESSIVE SCAN VIDEO OUT** du lecteur de DVD aux prises jack correspondantes du téléviseur au moyen du câble Y Pb Pr**(C)**.
- 2. Raccorder le jack de gauche (L) et le jack de droite (R) de la sortie audio de l'appareil ("**AUDIO OUT**") au jack de gauche (L) et de droite (R) de l'appareil de télévision en utilisant des câbles audio. **(A2)**.

### **Branchement Progressive Scan**

- Si votre téléviseur est un appareil à haute définition ou un appareil "digital ready" vous pouvez bénéficier de la sortie scan progressif du lecteur de DVD pour une résolution optimale.
- $\bullet$  Si votre téléviseur n'accepte pas le format Progressive Scan, l'image apparaîtra floutée lors de vos essais du scan progressif sur le lecteur de DVD.
- 1. Branchez les prises jack de sortie périphérique vidéo **COMPONENT/PROGRESSIVE SCAN VIDEO OUT** du lecteur de DVD aux prises jack correspondantes du téléviseur à l'aide du câble Y Pb Pr.
- 2. Branchez les prises jack de sortie audio (**AUDIO OUT**) gauche et droite aux prises jack du téléviseur à l'aide des câbles audio.

### **Remarques:**

- Réglez le Progressif sur "Marche" dans le menu de démarrage du signal progressif, voir page 16.
- Le scan progressif ne fonctionne pas avec les branchements vidéo analogiques (Prise jack de sortie vidéo (VIDEO OUT) jaune).

**Rear of TV L'arrière de TV**

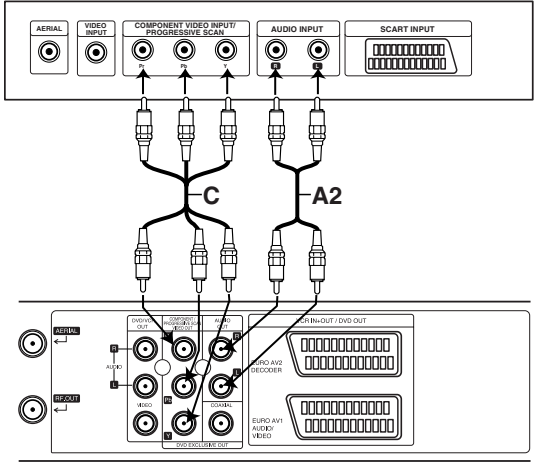

L'arrière de l'appareil (Raccordement de la sortie "DVD uniquement")

## **Branchements (suite)**

# **Branchement à un équipement optionnel**

### **Connexion à un amplificateur équipé de deux canaux analogiques stéréo ou Dolby Pro Logic II / Pro Logic**

Connectez les prises AUDIO OUT droite et gauche du lecteur DVD. Sur les prises audio gauche et droite de votre amplificateur, récepteur ou appareil stéréo, au moyen des câbles audio.

### **Connexion d'un amplificateur équipé de deux canaux stéréo numériques (MIC) ou d'un récepteur audio/vidéo équipé d'un décodeur multicanal (Dolby Digital™, MPEG 2 ou DTS)**

- 1. Connectez des prises DIGITAL AUDIO OUT (NUMERIQUE AUDIO) (COAXIAL) du lecteur DVD à la prise correspondante sur l'amplificateur. Utilisez un câble audio numériqu (coaxiale).
- 2. Il faudra activer la sortie numérique du lecteur. (Voyez le paragraphe "Sortie audio numérique" page 17).

### **Son numérique multicanal**

Un connexion multicanal apporte la meilleure qualité de son. Pour cela il vous faut un récepteur audio/vidéo multicanal qui prend en charge un ou plusieurs formats audio pris en charge par votre lecteur DVD (MPEG 2, Dolby Digital et DTS). Vérifiez dans le manuel du récepteur ainsi que sur le logo qui se trouve à l'avant du récepteur.

### **Avertissement:**

En raison de l'autorisation de licence DTS, en cas de sélection du flux audio DTS, la sortie numérique sera en sortie numérique DTS.

Remarques:

10

- Si le format de sortie audio numérique ne correspond pas avec les capacités de votre appareil, le récepteur produit un son déformé puissant ou aucun son
- Pour voir le format audio du DVD actuel dans l'affichage à l'écran, appuyez sur AUDIO.

Fabriqué sous licence de Dolby Laboratories. Dolby et le symbole double D sont des marques déposées de Dolby Laboratories.

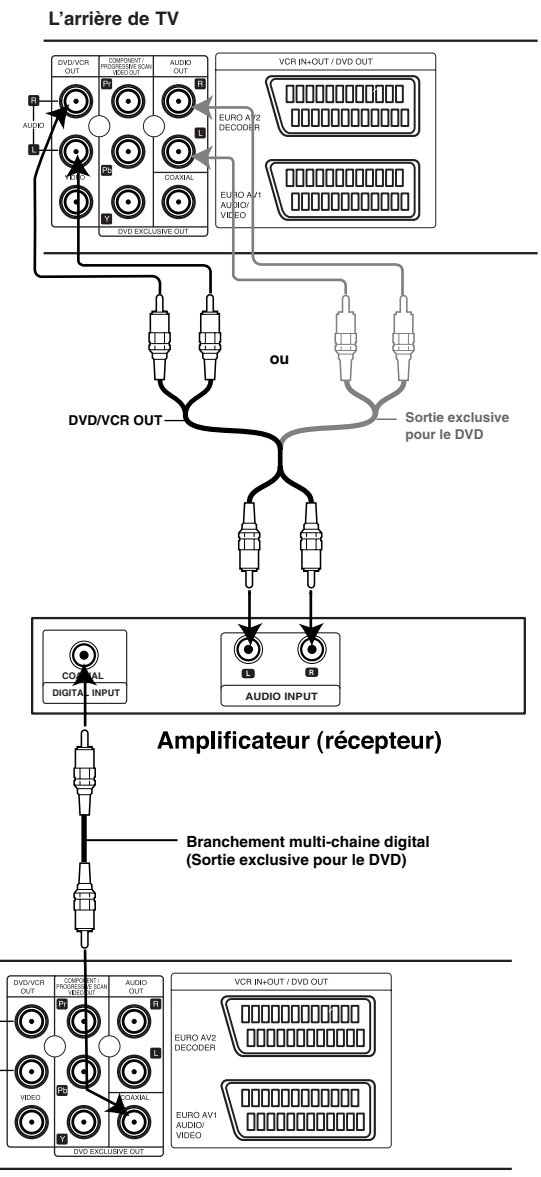

**Rear of this unit L'arrière de TV**

# **wVous utilisez votre Magnétoscope pour la toute première fois**

L'image ci-dessous apparaît sur votre écran de télévision lorsque vous connectez votre magnétoscope pour la toute première fois.

Pour régler les différentes chaînes de télévision, suivez les étapes 3 et 4 afin de lancer le "ACMS" (voir page 12.)

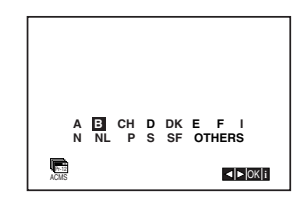

# **Positionner l'horloge manuellement**

L'horloge de votre magnétoscope commande les paramètres de date et d'heure.

1. Appuyez sur **i**.

Appuyez sur ◀ ou ▶ pour sélectionner **SET**. Appuyez sur **ENTER/OK**.

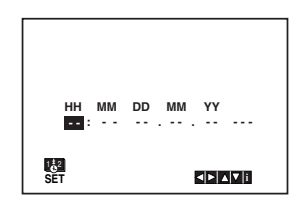

2. Utilisez les touches ▲ ou ▼ de la télécommande pour modifier les HEURES, MINUTES, JOURS, MOIS et ANNÉES.

A noter que votre magnétoscope emploie une horloge de 24 heures : par exemple, 1 pm sera affiché 13 : 00.

Le jour de la semaine apparaît automatiquement lorsque vous entrez la date;

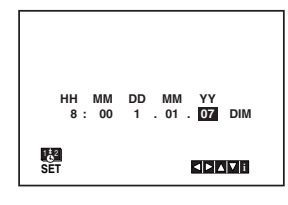

- 3. En cas d'erreur, appuyez sur  $\triangleleft$  ou sur  $\triangleright$  et entrez les données corrects.
- 4. Appuyez **i**.

# **Pour positionner le système de couleur**

- 1. Appuyez sur **i**.
- 2. Le menu principal apparaît sur l'écran TV.
- 3. Appuyez sur ◀ ou ▶ pour sélectionner le SYS. Appuyez sur **ENTER/OK.**
- 4. Appuyez sur ▲ ou sur ▼ pour sélectionner en fonction du système **COULEUR** utilisé.
	- **AUTO:** reconnaissance automatique du système de couleurs.

**PAL:** enregistrements PAL **SECAM:** enregistements SECAM **MESECAM:** enregistrements MESECAM.

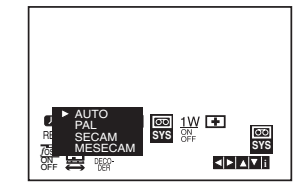

5. Appuyez sur **i** pour faire disparaître le menu de l'écran.

# **Comment utiliser le menu principal**

Le magnétoscope peut être facilement programmé à l'aide des menus affichés à l'écran. Ces menus sont commandés par le BOITIER DE TELECOMMANDE.

- 1. Mettre en service votre poste TV et votre magnétoscope en appuyant sur le bouton **POWER**.
- 2. Appuyez sur le bouton **i**. Le menu principal apparaît sur l'écran TV.

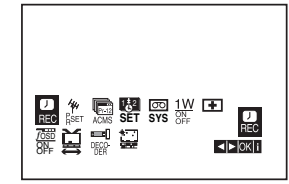

- **REC -** Réglage d'enregistrement de la fonction Temporisation (voir pages 21).
- **PR SET -** Réglage d'accord manuel (voir pages 13).
- **ACMS ACMS (Système de mémorisation** automatique des chaînes) (voir page 12).
- **SET -** Réglage de l'horloge et de la date (voir page 11).
- **· SYS -** Pour régler le système TV couleur (voir page 11).
- **1W Marche/Arrêt** Mode Économie d'Énergie (voir p 24).
- <sup>O</sup> **(Dr.)** Pour remédier à un problème de votre magnétoscope (voir page 24).
- **F.OSD ON/OFF -** Pour afficher le mode de fonctionnement de votre magnétoscope (voir page 23).
- 兽 (16:9-4:3) Pour sélectionner le format d'image de votre TV (voir page 24).
- <sup>O</sup> **DECODER -** Pour utiliser un décodeur (ou Satellite) TV payante avec votre magnétoscope (voir page 23).
- <sup>O</sup> **(OPR) -** Pour améliorer l'image lue (voir page 19).

### **Astuce**

Vous pouvez changer la langue du menu dans le menu de réglage (setup menu) du DVD. (Voir la section Langue du Menu à la page 16.)

- 3. Appuyez sur ◀ et ► pour sélectionner le menu désiré. Appuyez sur **ENTER/OK** et sur ▲ ou ▼ pour valider.
- 4. Appuyez sur **i** pour faire disparaître le menu de l'écran.

# **Tourner les stations TV automatiquement**

Ce magnétoscope permet de mémoriser jusqu'à 88 stations de télévision (88 canaux). Celles-ci peuvent être réglées automatiquement ou manuellement.

- 1. Appuyez sur **POWER** pour mettre votre magnétoscope en service.
- 2. Appuyez sur **i**. Le menu principal apparaît sur l'écran TV. Appuyez sur ◀ ou ▶ pour sélectionner l'ACMS. Appuyez sur **ENTER/OK**.

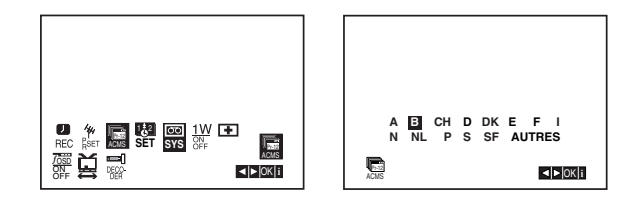

- 3. Appuyez sur  $\blacktriangleleft$  ou  $\blacktriangleright$  pour sélectionner PAYS. (**A** : **A**utriche, **B** : **B**elgique , **CH** : **S**uisse, **D** : **A**llemagne, **DK** : **D**anemark, **E** : **E**spagne, **F** : **F**rance, **I** : **I**talie, **N** : **N**orvège, **NL** : Pays-Bas, **P** : **P**ortugal, **S** : **S**uède, **SF** : **F**inlande, **AUTRES**)
- 4. Appuyez sur **ENTER/OK** de nouveau pour lancer le processus d'accord automatique.

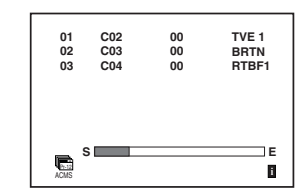

5. Le **TABLEAU DES STATIONS TV** apparaît une fois l'accord terminé.

Appuyez sur **i** pour sauvegarder vos réglages.

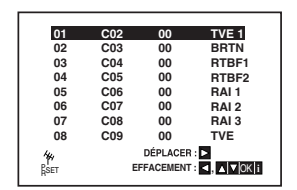

# **Tourner les stations TV manuellement**

Dans certaines régions du pays, les signaux d'émission peuvent être trop faibles pour réaliser le processus d'accord automatique de votre magnétoscope pour trouver ou désigner correctement des stations TV. Vous devez accorder manuellement ces stations d'émission plus faibles pour que votre magnétoscope les enregistre.

1. Appuyez sur **i**. Le menu principal apparaît sur l'écran TV

Appuyez sur < ou ► pour sélectionner le PR SET. Appuyez sur **ENTER/OK**.

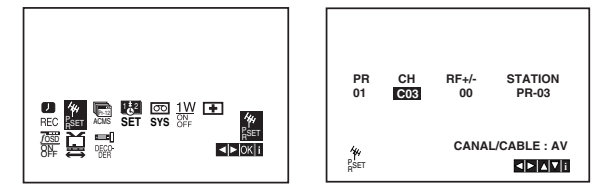

2. Appuyez sur **i**.

Le TABLEAU DES STATIONS TV s'affiche.

3. A l'áide des touches du curseur ▲ et V, sélectionner le numéro de chaîne (PR nº 4 par exemple) que vous voulez régler, puis appuyez sur la touche **OK**.

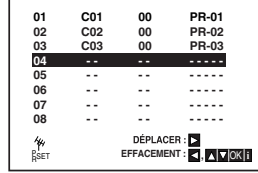

4. Appuyez sur **AV** pour sélectionner **C** (stations standards) ou **S** (stations câblées) : C02 - C69, S01 -S41.

Entrez le numéro de la chaîne de la station que vous désirez régler avec les **boutons numérotés** ou pour employer  $\blacktriangle$  ou  $\nabla$  pour trouver la station demandée.

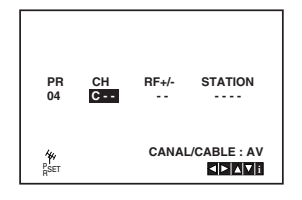

5. Appuyez sur **ENTER/OK** et systéme Couleur de la chaîne en appuyant sur  $\blacktriangle$  or sur  $\nabla$ .

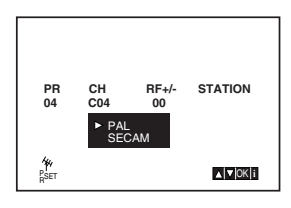

6. Appuyez sur **ENTER/OK**

La recherche va s'arrêter sur la station. Appuyez sur ▶ pour sélectionner **RF+/-**. Appuyez sur ▲ ou ▼ pour régler.

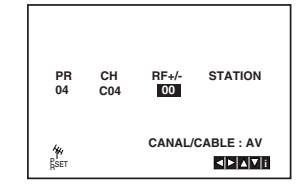

- 7. Appuyez sur ▶ pour sélectionner **STATION** de manière à pouvoir désigner votre station TV. Appuyez sur **ENTER/OK**.
- 8. Appuyez sur ▲ ou ▼ pour sélectionner les lettres et les numéros pour le nouveau nom de station. Appuyez sur < ou ► pour vous déplacer sur les caractères. Appuyez sur **ENTER/OK**.

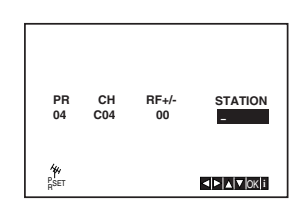

9. Appuyez sur **i**, confirmez l'apparition de la station.

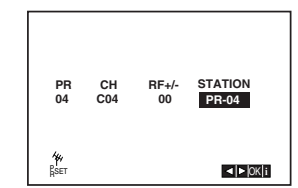

Si vous désirez accorder manuellement d'autres stations, recommencer les étapes **3 à 9**.

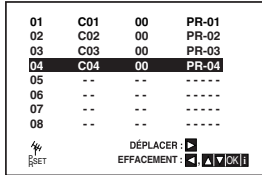

10. Appuyez de nouveau sur **i**. Votre nouvelle station TV est maintenant accordée dans votre magnétoscope.

### **Changer les autres stations**

Après avoir accordé les stations TV dans votre magnétoscope, vous pouvez souhaiter changer l'ordre de leur mémorisation sans devoir les accorder de nouveau! Les instructions de cette page vous montreront la manière simple de déplacer les stations dans l'ordre désiré.

1. Appuyez sur **i**.

Le menu principal apparaît sur l'écran TV. Appuyez sur ◀ ou ▶ pour sélectionner le PR SET. Appuyez sur **ENTER/OK**.

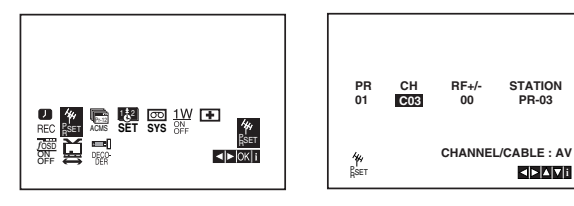

2. Appuyez sur **i**.

Appuyez sur ▲ ou ▼ pour sélectionner le numéro de programme que vous désirez déplacer (par exemple, PR 03).

Appuyez sur  $\blacktriangleright$ .

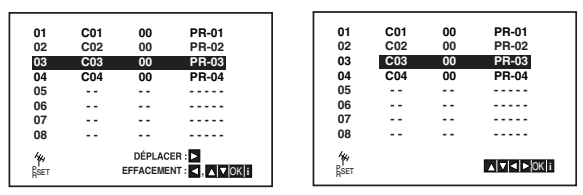

3. Appuyez sur ▲ ou ▼ pour sélectionner le numéro de programme que vous désirez déplacer (par exemple, PR 05).

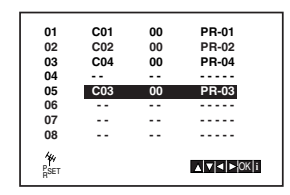

4. Appuyez sur **ENTER/OK**. Le programme sélectionné sera déplacé au nouveau numéro de programme. Si vous désirez déplacer d'autres stations TV,

recommencer les étapes 1 à 4.

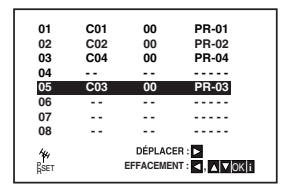

5. Appuyez sur **i** pour retirer le menu de l'écran de télévision.

# **Annuler les stations TV**

Après avoir accordé les stations TV dans votre magnétoscope, vous pouvez souhaiter supprimer une station. Les instructions de cette page vous montreront la manière simple de supprimer les stations TV indésirables.

1. Appuyez sur **i**.

Le menu principal apparaît sur l'écran TV. Appuyez sur < ou ► pour sélectionner le PR SET. Appuyez sur **ENTER/OK**.

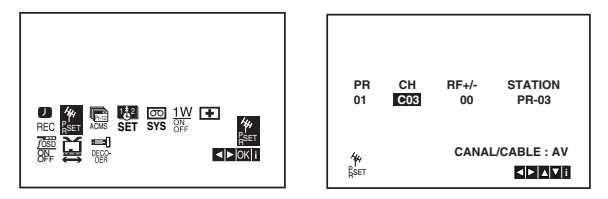

- 2. Appuyez sur **i**.
- 3. Appuyez sur ▲ ou ▼ pour sélectionner le numéro de programme que vous désirez supprimer (par exemple, PR01).

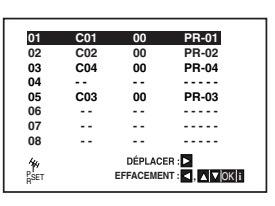

4. Appuyez sur < Quelques instants après, la station sélectionnée est supprimée.

Si vous désirez supprimer d'autres stations TV, recommencer les étapes **3 à 4.**

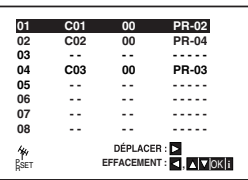

5. Appuyez sur **i** pour retirer le menu de l'écran de télévision.

# **Affichage à l'écran de l'information du disque**

Vous pouvez afficher à l'écran diverses informations relatives au disque inséré.

1. Appuyez sur AFFICHAGE pour afficher plusieurs informations sur la lecture. Les éléments affichés varient en fonction du type de disques et du mode de lecture.

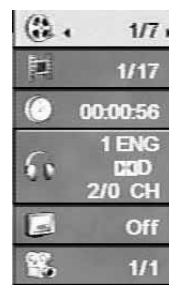

- 2. Vous pouvez sélectionner un élément en appuyant sur  $\blacktriangle$  /  $\nabla$  et modifier ou sélectionner le réglage en appuyant sur  $\blacktriangleleft$  / $\blacktriangleright$ .
	- Titre (Piste) Numéro du titre en cours (ou piste) / nombre total de titres (ou pistes).
	- Chapitre Numéro du chapitre en cours / Nombre total de chapitres.
	- Durée Temps de lecture écoulé.
	- Audio Langue ou canal audio sélectionné.
	- Sous-titres Sous-titres sélectionnés.
	- Angle de prise de vue Angle de prise de vue sélectionné / nombre total d'angles de prise de vue.

### **Remarque:**

Si aucune touche n'est pressée pendant plusieurs secondes, l'affichage à l'écran disparaît.

# **Configuration initiale**

En vous servant du menu Setup (configuration), vous pouvez réaliser de divers réglages à des items tels que l´image et le son. En outre, vous pouvez choisir une langue pour les sous-titres et le menu de configuration. Se reporter aux pages 15 à 18 pour avoir plus de détails sur les items du menu Setup.

### **Pour afficher et effacer le menu:**

Appuyez sur SETUP pour montrer le menu. Si vous appuyez une autre fois sur SETUP, vous retournez à l´écran initial.

### **Pour passer au niveau suivant:**

Appuyez sur ▶ de la télécommande.

**Pour revenir au niveau antérieur:** Appuyez sur < de la télécommande.

### **Opération générale**

1. Appuyer sur la touche DVD de la télécommande.

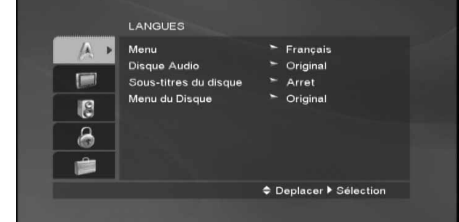

- 2. Appuyez sur SETUP. Le menu de configuration apparaît affiché.
- 3. Employez ▲ / ▼ pour choisir l'option désirée, appuyez après sur  $\blacktriangleright$  pour passer au deuxième niveau. L´écran affiche la configuration actuelle pour l´ item choisi, de même que pour la configuration alternative.
- 4. Employez  $\triangle$  /  $\nabla$  pour choisir la deuxième option désirée, appuyez après sur ▶ pour passer au troisième niveau.
- 5. Employez  $\blacktriangle$  /  $\nabla$  pour choisir la configuration désirée, appuyez après sur ENTER pour confirmer votre choix. Quelques sélections demandent des procédures supplémentaires.
- 6. Appuyez sur SETUP ou  $\rightharpoonup$  pour quitter le menu de Configuration.

## **LANGAUES**

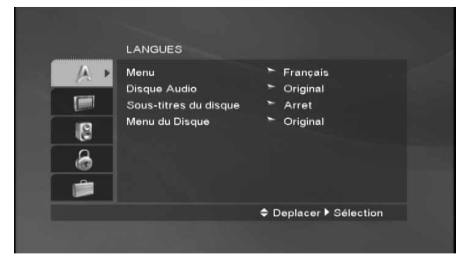

### **Menu**

Choisissez une langue pour le menu de configuration et l´affichage sur écran.

### **Disque Audio / Sous-titres du disque / Menu du Disque DVD**

Choisissez la langue de votre préférence pour la piste audio (audio du disque), les sous-titres et le menu du disque.

**Original** – Il fait référence à la langue originale dans laquelle le disque a été enregistré.

**Other – (Autre):** Pour choisir une autre langue, appuyez sur les touches numériques, après sur ENTER/OK pour introduire le numéro correspondant à 4 chiffres selon la liste de codes des langue dans le chapitre de référence (voir page 33). Si vous introduisez un code de langue incorrect, appuyez sur CLEAR.

### **AFFICHAGE**

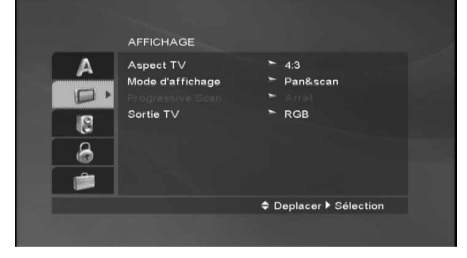

### **Format d'écran DVD**

- **4:3** Choisissez-le lorsque l´appareil est raccordé à un moniteur TV de taille standard 4:3.
- **16:9** choisissez-le lorsque l´appareil est raccordé à un moniteur TV grand écran de 16:9.

### **Mode d'affichage DVD**

La configuration mode d´écran fonctionne uniquement lorsque le mode d´Aspect du Téléviseur est en "4:3".

**Letterbox (Boîte à lettres) –** Montre une image large avec des bandes en haut et en bas de l´écran.

**Panscan –** Montre automatiquement l´ image large sur la totalité de l´écran et coupe les bords excédants.

### **Progressissive Scan**

Le balayage progressif vidéo vous offre la plus haute qualité en images avec moins de scintillement. Si vous utilisez les prises Composant Vidéo pour connexion à un téléviseur ou moniteur qui est compatible avec un signal de balayage progressif, réglez le Balayage Progressif sur la position On (marche).

### **Pour activer le balayage progressif:**

Reliez la sortie composant du DVD à l'entrée de votre moniteur/téléviseur, réglez votre téléviseur ou moniteur pour l'Entrée Composant.

1. Sélectionnez "Progressive Scan" du menu DISPLAY puis appuyez sur  $\blacktriangleright$ .

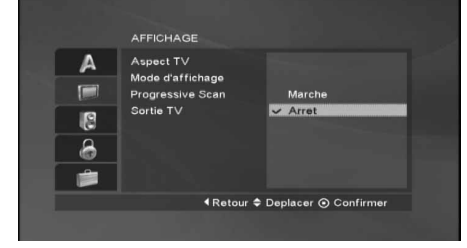

- 2. A l'aide des boutons ▲ / ▼, sélectionnez "Marche".
- 3. Si vous appuyez sur **ENTER/OK** le lecteur sera réglé en mode Balayage Progressif.

### **Sortie TV**

Réglez les options Sélection de Sortie TV du lecteur selon le type de raccordement du téléviseur.

**YPbPr –** Quand votre TV est reliée aux jacks de COMPONENT VIDEO OUT/PROGRESSIVE SCAN sur le lecteur de DVD.

**RGB –** Quand votre TV est reliée au jack de SCART (signal de RVB).

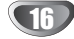

### **AUDIO**

Chaque disque DVD possède une variété d´options de sortie audio. Introduisez les options AUDIO du lecteur selon le type de système audio dont vous vous servez.

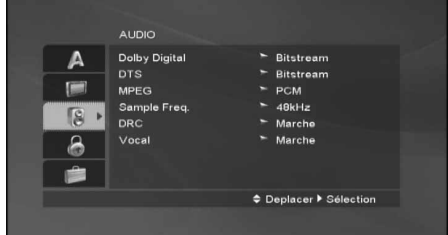

### **Dolby Digital / DTS / MPEG DVD DivX**

**Bitstream:** choisissez "Bitstream" si vous avez raccordé le DIGITAL OUT du lecteur DVD à un amplificateur ou à un autre appareil ayant un décodeur Dolby Digital, DTS ou MPEG.

### **PCM (pour Dolby Digital / MPEG) :**

Choisissez-le lorsque vous êtes raccordé à un amplificateur stéréo numérique à deux canaux. Les DVD encodés avec Dolby Digital ou MPEG seront mélangés à nouveau automatiquement à un audio PCM de deux canaux.

**Arret (pour DTS) :** Si vous choisissez "Arret", le signal DTS du raccordeur DIGITAL OUT n´est pas émis.

### **Sample Freq. (fréquence) DVD**

Si votre récepteur ou amplificateur N´EST pas capable de recevoir des signaux de 96 kHz, choisissez 48kHz. Lorsque vous modifiez la fréquence, cet appareil transforme automatiquement tout signal de 96 kHz en 48 kHz,votre système peut ainsi les décoder.

Si votre récepteur ou amplificateur est capable de recevoir des signaux de 96kHz, choisissez 96 kHz. Dans ce cas, cet appareil émet chaque type de signal sans avoir recours à aucun processus.

Consultez la documentation de votre amplificateur afin de vérifier ses capacités.

### **Contrôle de la dynamique (DRC) DVD**

En vous servant du format DVD, vous pouvez entendre la bande de son d´un programme sous la présentation la plus réaliste et précise possible, grâce à la technologie audio numérique. Cependant, vous pouvez désirer compresser le rang dynamique de la sortie audio (la différence entre les sons les plus aigus et les plus graves). Cela vous permet d´entendre un film à un volume plus bas sans perdre la clarté du son. Mettez le DRC en Marche afin d´obtenir cet effet.

### **Vocal (voix) DVD**

Mettre en Marche uniquement lorsque vous êtes en train d´effectuer la lecture d´un DVD de karaoké multicanal. Les canaux de karaoké du disque sont mélangés au son normal stéréo.

### **VERROUILLAGE**

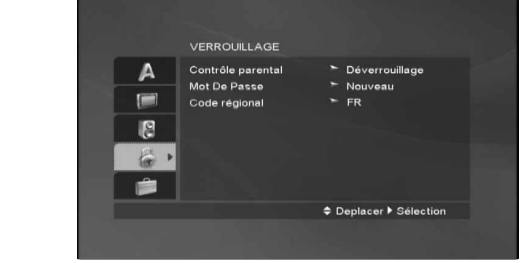

### **Contrôle parental**

Pour bloquer la lecture des DVD classifiés en fonction de leur contenu. Tous les disques ne sont pas classifiés.

- 1. Choisissez "Classement" sur le menu VERROUIL-LAGE appuyez après sur ▶.
- 2. Pour accéder aux options LOCK, vous devez indiquer le mot de passe que vous avez créé. Si vous n'avez pas encore rentré de mot de passe, vous êtes invité à le faire. Rentrez un mot de passe puis appuyez sur ENTER/OK.

Rentrez-le de nouveau pour vérifier. Si vous vous trompez avant d'appuyer sur ENTER/OK, appuyez sur CLEAR.

3. Choisissez un niveau de 1 à 8 à l´aide des touches  $\blacktriangle$  /  $\nabla$ .

**Contrôle parental 1-8:** Le niveau un (1) a le plus grand nombre de restrictions et le niveau huit (8) est le moins sévère.

**Déverrouillage:** Si vous choisissez debloque, le contrôle des parents n´est pas activé et le disque peut être lu en entier.

4. Appuyez sur ENTER/OK pour confirmer votre choix de niveau d´interdiction, appuyez après sur SETUP pour quitter le menu.

### **Mot De Passe (Code de Sécurité)**

Vous pouvez indiquer ou modifier votre mot de passe.

- 1. Sélectionnez l'option Mot de Passe dans le menu LOCK, puis appuyez sur  $\blacktriangleright$ .
- 2. Suivez l'étape 2 comme indiqué ci-dessus (Classification).

Pour modifier votre mot de passe, appuyez sur ENTER/OK lorsque l'option "Changer" est surlignée. Rentrez votre ancien mot de passe puis rentrez et vérifiez votre nouveau mot de passe.

3. Appuyez sur SETUP pour quitter le menu.

Si vous oubliez votre mot de passe

Si vous oubliez votre mot de passe, vous pouvez l'effacer en respectant les indications suivantes :

- 1. Appuyez sur SETUP pour afficher le menu Réglage.
- 2. Rentrez le code à 6 chiffres "210499" puis appuyez sur ENTER/OK. Le mot de passe est effacé.

### **Code régional DVD**

Introduisez le code du pays/zone dont les normes ont été employées pour classer le disque de vidéo DVD, selon la liste du chapitre de référence (voir page 33).

- 1. Choisissez "Code régional" sur le menu VERROUIL-LAGE, appuyez après sur  $\blacktriangleright$ .
- 2. Suivez l'étape 2 comme montré page précédente (Qualification).
- 3. Choisissez le premier caractère à l´aide des touches  $\blacktriangle$  /  $\nabla$ .
- 4. Appuyez sur  $\blacktriangleright$  puis sélectionnez le second caractère à l'aide des touches  $\blacktriangle / \blacktriangledown$ .
- 5. Appuyez sur ENTER/OK pour confirmer le code régional choisi.

### **AUTRES**

Les réglages pour DivX(R) VOD peuvent être changés.

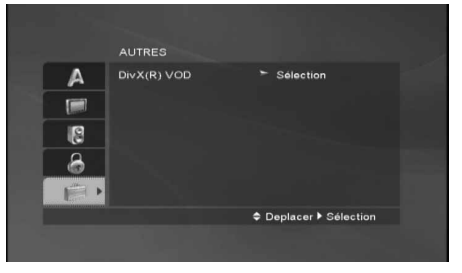

### **DivX(R) VOD**

Nous vous fournissons le code d'enregistrement du DivX® VOD (Vidéo à la Demande) qui vous permet de louer ou d'acheter des vidéos via le service DivX® VOD. Pour de plus amples informations, visitez www.divx.com/vod.

- 1. Sélectionnez l'option "DivX® VOD" puis appuyez sur  $\blacktriangleright$ .
- 2. Appuyez sur ENTER/OK pendant que "Sélectionner" est sélectionné. Le code d'enregistrement apparaît. Utilisez ce code d'enregistrement pour acheter ou louer des vidéos grâce au service DivX® VOD sur www.divx.com/vod. Suivez les instructions puis téléchargez la vidéo sur un disque lisible par cet appareil.
- 3. Appuyez sur ENTER/OK pour sortir.

### **Remarque :**

Toutes les vidéos téléchargées à partir du système DivX® VOD ne peuvent être lues que sur cet appareil.

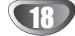

## **Fonctionnement avec la cassette**

### **Jouer une cassette**

Une fois votre magnétoscope branché, il vous suffira de charger et d'éjecter les cassettes vidéo. Votre appareil peut également lire des enregistrements sur cassettes NTSC (sur TV PAL).

### **Avoir une meilleure image**

Quand une cassette est introduite et que vous commencez sa lecture, la fonction d'alignement automatique vous donne automatiquement la meilleure image possible. Si la qualité de l'enregistrement n'est pas bonne, appuyez plusieurs fois sur les touches  $\blacktriangle$  ou  $\nabla$ de la télécommande pour régler manuellement l'alignement jusqu'à ce que vous ayez éliminer toutes les distorsions. Appuyez sur la touche **0** de la télécommande pour retourner automatiquement au réglage original.

- 1. Vérifiez que votre magnétoscope est correctement raccordé, comme décrit plus haut dans ce manuel. Mettre en marche votre TV et sélectionner le mode AV de lecture vidéo. Appuyez sur **POWER** pour mettre votre magnétoscope en service. Introduire la cassette vidéo dans l'appareil. Le côté fenêtre de la cassette doit se trouver vers le haut et la flèche à l'opposé de vous.
- 2. Appuyez sur  $\triangleright$  pour commencer la lecture de la cassette. Si vous chargez une cassette vidéo dont la languette de protection d'enregistrement est retirée,

la lecture s'effectue automatiquement. **SUIVI DE PISTE AUTOMATIQUE**

Votre magnétoscope réglera automatiquement le suivi de piste pour fournir une qualité d'image optimale.

3. Appuyez sur **PAUSE/STEP** pour faire un arrêt sur l'image.

Appuyez plusieurs fois sur **PAUSE/STEP** pour faire avancer la bande image par image.

Si vous maintenez appuyer **FORWARD**

l'image ralentira à peu près de 1/19 du temps du playback normal.

La qualité de l'arrêt sur image peut être légèrement améliorée en appuyant sur TRK ▲ ou ▼. Les bandes peuvent être arrêtées pendant 5 minutes.

4. Appuyez sur  $\triangleright$  pour continuer la lecture de la bande.

### **Lecture en vitesse double**

Appuyez sur la touche ">" lorsque vous êtes en lecture normale. La cassette sera lue en vitesse double et avec le son.

Appuyez sur la touche ">" pour revenir en lecture normale.

**Recherche d'image :** Pendant la lecture, une pression sur **FORWARD** ou sur **BACKWARD** vous permettra de faire défiler rapidement la bande (7 fois plus vite que la lecture) pour vous repérez sur la bande.

**Recherche logique :** Pendant l'avance ou le rembobinage rapide, le maintien appuyé de la touche **FORWARD** ou **BACKWARD** permettra de lire l'image 7 fois plus vite que la normale.

#### 5. **Playbach motion au ralenti Navette :**

Pendant le playback ou si. L'application Image fixe est appuyée  $\blacktriangleleft$  ou  $\blacktriangleright$ .

Vous pouvez atteindre les vitesses de playback suivantes (REV, PB5-, PB1-, still, SLW, PLAY, 2PLY, CUE).

Pour arrêter la motion au ralenti et la navette appuyez sur le bouton désiré. Pendant la motion au ralenti et la navette, la barre

du son peut apparaître sur l'image selon les statuts de la cassette. Si des distorsions apparaissent sur l'image les

réduire avec TRK  $\blacktriangle$  ou  $\nabla$ .

6. Appuyez sur **STOP** pour terminer laecture. Appuyez sur **EJECT**. Si la fin de la bande est atteinte, votre magnéto-

scope arrêtera la lecture automatiquement, rembobinera, arrêtera et éjectera la cassette.

### **Sauter CM (Message Commercial) :**

Cette fonction vous permet, pendant la lecture d'une bande, de sauter une coupure commerciale en quelques secondes, puis de reprendre la lecture normale.

Pendant la lecture de la bande, appuyez sur **CM SKIP** sur la télécommande pour sauter le message commercial (ou un autre élément de programme). Appuyez plusieurs fois sur **CM SKIP** pour sauter l'élément :

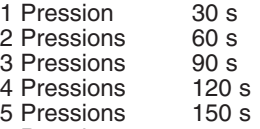

#### 6 Pressions 180 s

### **OPR (Optimum Picture Response) :**

Cette fonction améliore automatiquement la qualité de lecture d'image en réglant votre magnétoscope à l'état de la bande. Notez que l'icône OPR ( ) apparaîtra seulement lorsque vous lisez une cassette.

- 1. Appuyez sur **i**.
- 2. Appuyez sur ◀ ou sur ▶ pour sélectionner la fonction OPR (■).
- 3. Appuyez sur **ENTER/OK**.
- 4. Appuyez plusieurs fois sur  $\blacktriangle$  ou sur  $\nabla$  pour sélectionner : **ARR.**, **DOUX** ou **FIN**. **A noter que vous ne pouvez sélectionner OPR que pendant la lecture d'une cassette.**
- 5. Appuyez sur **i** pour faire disparaître le menu de l'écran.

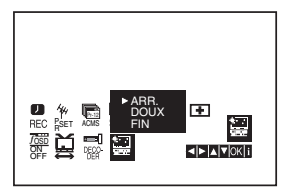

# **Fonctionnement avec la cassette**

# **Instant Timer Recording (ITR)**

Votre magnétoscope vous permet de réaliser des enregistrements selon plusieurs méthodes : La fonction d'Enregistrement Rapide Présélectionnée (DEP) autorise le lancement de l'enregistrement automatique pendant une période de temps définie ou jusqu'à la fin de la cassette vidéo.

Votre magnétoscope incorpore la fonction Longue Durée (LP) qui vous permet d'enregistrer pendant deux fois plus de temps sur une cassette vidéo. Par exemple, un appareil E-180 enregistrera jusqu'à 180 minutes avec la fonction Lecture Standard (SP) ; en utilisant la fonction LP, cet enregistrement durera 360 minutes. A noter qu'il y aura une légère perte de la qualité de l'image et du son, dans ce dernier cas.

- 1. Vérifiez que votre magnétoscope est correctement raccordé, comme décrit plus haut dans ce manuel. Appuyez sur **POWER** pour mettre votre magnétoscope en service.
- 2. Introduire une cassette vidéo avec sa languette de protection dans l'appareil. Le côté fenêtre de la cassette doit se trouver vers le haut et la flèche à l'opposé de vous.
- 3. Appuyez sur ▲ ou ▼ pour sélectionner le numéro de programme que vous désirez enregistrer. Vous pouvez également sélectionner directement le numéro de programme à l'aide des boutons numérotés sur la télécommande.
- 4. Si vous désirez enregistrer directement à partir d'une prise SCART ou RCA, appuyez plusieurs fois sur **AV** jusqu'à ce que la prise choisie soit affichée.

**AV 1** Enregistrement Son et Image en utilisant la prise SCART inférieure à l'arrière du magnétoscope. **AV 2** pour enregistrer à partir des prises EURO AV2 DECODER situées à l'arrière de l'appareil. **AV 3** Enregistrement à partir d'ENTREE VIDEO et ENTREE AUDIO (Gauche & Droite)en utilisant les prises sur la façade du magnétoscope.

- 5. Appuyez sur **LP** selon que vous désirez enregistrer en Longue Durée ou en Lecture Standard. La fonction SP produira une amélioration de la qualité de l'image et du son, mais la fonction LP doublera le temps d'enregistrement. SP ou LP s'affichera sur votre magnétoscope pour vous rappeler la sélection.
- 6. Appuyez sur **REC/ITR** pour commencer l'enregistrement. L'indication RECORD apparaît sur l'écran TV. Appuyez plusieurs fois sur **REC/ITR** Chaque pression successive augmentera le temps d'enregistrement de 30 minutes jusqu'à atteindre un maximum de 9 heures.
- 7. Appuyez sur **PAUSE/STEP** pour éviter d'enregistrer des scènes non désirées. Appuyez sur **PAUSE/STEP** pour continuer l'enregistrement. Si vous appuyez sur **PAUSE/STEP** pendant un ITR, cet appareil passera en mode pause et l'ITR sera annulé. Les cassettes peuvent être arrêtées pendant 5 minutes ; RECP s'affiche lorsqu'une cassette est dans cet état. Au bout de 5 minutes, l'enregistrement s'arrête pour éviter d'endommager l'appareil et la cassette.
- 8. Appuyez sur **STOP** pour terminer l'enregistrement. Appuyez sur **EJECT**. EJECT apparaît sur l'écran TV.

### **Remarques:**

- Si vous ne désirez pas enregistrer sur une cassette vidéo (ce qui arrive fréquemment par accident!), retirer la languette de protection sur le bord arrière de celle-ci.
- Il est possible d'enregistrer sur une cassette vidéo avec la languette de protection retirée, en couvrant le trou avec un ruban adhésif.
- N'oubliez pas que vous pouvez enregistrer une chaîne pendant que vous regardez une autre en mettant en marche votre enregistrement instantané et en appuyant sur **TV/VCR** pour faire apparaître le témoin **TV** dans la fenêtre d'affichage sélectionnez ensuite un canal différent sur votre téléviseur.

# **Minuterie de l'Enregistrement en utilisant affichage d'écran**

Vous avez la possibilité de sélectionner jusqu'à sept événements sur un mois à partir de la date actuelle.

### Remarque:

Avant de régler la temporisation, vérifiez que vous avez sélectionné correctement l'horloge du magnétoscope et que vous connaissez les stations TV accordées sur l'appareil.

1. Introduire une cassette vidéo avec sa languette de protection dans l'appareil. Le côté fenêtre de la cassette doit se trouver vers le

haut et la flèche à l'opposé de vous.

2. Appuyez sur **i**.

Appuyez sur ◀ ou sur ▶ pour sélectionner **REC ( )**. Appuyez sur **ENTER/OK**.

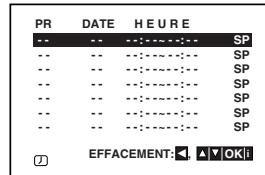

- 3. Appuyez sur **ENTER/OK** pour commencer le réglage de programme d'enregistrement.
- 4. Utilisez les touches PR/TRK (A/V) pour rentrer les chaînes que vous souhaitez enregistrer puis appuyez sur  $\blacktriangleright$ .

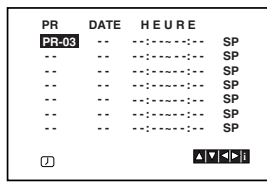

### **Remarque:**

Si tous les programmes d'enregistrement sont utilisés, appuyez sur les touches ▲ ou ▼ pour sélectionner le programme que vous souhaitez effacer et remplacer. Appuyez sur  $\triangleleft$  pour effacer le programme.

5. Utilisez les touches PR/TRK (A/V) pour indiquer la date du programme.

Si vous appuyez sur **ENTER/OK** avant d'avoir indiqué la date, il se peut que vous sélectionniez une des options d'enregistrement automatique suivantes.

Appuyez sur ◀ ou ▶ pour sélectionner, puis appuyez sur OK pour valider votre choix.

**L-V** Pour enregistrer tous les jours à la même heure (sauf samedi et dimanche).

**DI~SA** Pour enregistrer toutes les semaines à la même heure.

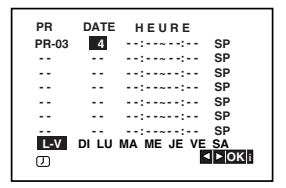

6. Utilisez les touches  $\triangle$ / $\blacktriangledown$ / $\triangleleft$  pour indiquer les heures de début et de fin d'enregistrement de l'émission que vous souhaitez enregistrer.

Votre lecteur DVD/Magnétoscope utilise une horloge de 24 heures.

C'est-à-dire que 1 p.m. apparaîtra comme 13:00.

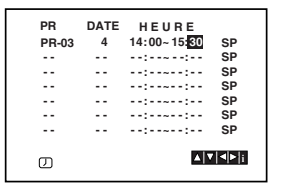

7. Appuyez sur pour sélectionner la vitesse d'enregistrement.

Appuyez sur ▲ ou ▼ pour sélectionner la vitesse de la cassette (SP, IP, ou LP).

Le mode IP détermine combien il reste de bande et commute la vitesse du SP au LP, si nécessaire, pour terminer l'enregistrement du programme.

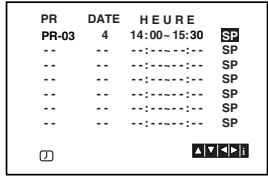

## **Fonctionnement avec la cassette**

# **Minuterie de l'Enregistrement en utilisant affichage d'écran (Suite)**

8. Appuyez sur i pour régler un nouveau programme d'enregistrement, puis suivez les étapes 3 à 7. Vérifiez que les informations relatives au programme soient correctes. Appuyez sur i pour sortir du menu.

Si la formule **VEUILLEZ VÉRIFIER** apparaît, cela signifie que vous avez rentré des données erronées, et que vous devez ré-effectuer l'opération.

9. Appuyez sur la touche POWER pour que votre lecteur DVD/Magnétoscope se mette en veille.

## **Remarque :**

### **Le Mode 1W n'est pas disponible en mode veille pour l'enregistrement programmé.**

Le symbole du programme d'enregistrement  $( \varnothing )$ apparaît sur l'écran d'affichage tandis que votre lecteur DVD/Magnétoscope attend de démarrer l'enregistrement.

10. Appuyez sur POWER pour terminer l'enregistrement programmé.

#### **Remarques :**

22

- Le lecteur DVD/Magnétoscope s'éteindra automatiquement une fois l'enregistrement terminé.
- Une fois l'appareil en veille, vous ne pouvez pas actionner les modes DVD ou VCR (Magnétoscope). Pour utiliser votre lecteur DVD/Magnétoscope, appuyez sur POWER (MARCHE/ARRÊT). Une fois terminé, appuyez de nouveau sur POWER (MARCHE/ARRÊT) pour remettre l'appareil en veille.
- Si vous désirez ultérieurement supprimer ou changer des paramètres dans la mémoire d'événements de temporisation, vous pouvez procéder sans entrer de nouveau les informations correspondantes. Affichez simplement l'écran des événements de temporisation. Appuyez sur ▲ ou sur ▼ pour sélectionner l'événement que vous désirez supprimer ou changer. Appuyez sur < pour supprimer l'événement, ou ...

Appuyez sur ENTER/OK pour changer ; appuyez ensuite sur  $\blacktriangleleft$  ou sur  $\blacktriangleright$  pour sélectionner Station, Date, heures de Début et de Fin d'Emission, et LP. Appuyez sur  $\blacktriangle$  ou sur  $\nabla$  pour entrer les informations correctes.

- **En cas de chevauchement des événements d'enreistrement de temporisation …** Vérifiez que les heures présélectionnées des événements d'enregistrement de temporisation ne se chevauchent pas. Dans le cas contraire, le premier programme sera prioritaire.

### **Example:**

Le programme 1 est programmé pour commencer à 10 h 30 et se terminer à 11 h 30.

Le programme 2 est programmé pour commencer à 11 h 00 et se terminer à 12 h 00.

(Dans ce cas, le programme 1 sera enregistré dans sa totalité, mais seules les 30 dernières minutes du Programme 2 le seront).

- Pour regarder un DVD pendant le mode attente de l'enregistrement programmé, appuyez sur **DVD** pour passer au mode DVD.

# **Fonctionnement supplémentaire – Partie Magnétoscope**

# **Système de son stéréo Hi-Fi**

Votre magnétoscope enregistrera et lire le son Hi-Fi stéréo. Cela vous permet d'enregistrer et de lire le son de plusieurs façons différentes. Les cassettes vidéos enregistrées sur votre appareil disposeront d'une piste audio mono normale et de deux pistes audio stéréo Hi-Fi et cassette. Ces pistes stéréo autorisent des enregistrements audio en mode bilingue ou stéréo Hi-Fi d'une émission TV, d'un système audio stéréo, d'un disque vidéo ou d'un autre magnétoscope Hi-Fi.

1. Le type particulier de son reçu ou celui enregistré sera brièvement affiché sur l'écran TV pendant quelques secondes :

### **STEREO**

Le son est automatiquement enregistré sur les pistes mono et stéréo Hi-Fi de la bande vidéo. **BIL**

Les deux canaux audio seront enregistrés sur les pistes stéréo Hi-Fi. Le canal en langue principale (gauche) sera enregistré sur la piste mono de la bande vidéo. **MONO**

Le son est enregistré sur les pistes Hi-Fi et la piste mono de la bande vidéo sans séparation.

- 2. Appuyez sur **AUDIO** à plusieurs reprises jusqu'à ce que le mode audio désiré apparaisse.
- 3. Le choix est **STEREO**, **GAUCHE** (canal gauche), **DROIT** (canal droit) et **MONO**.

En mode de lecture **BIL**, la langue principale sort sur le canal gauche et le canal secondaire sort simultanément du canal droit lorsque la sortie audio est réglée sur **STEREO**. La langue principale sortira des deux canaux lorsque le réglage audio est sur **MONO**.

A noter que lors du réglage de la commande de suivi de piste, le son stéréo Hi-Fi peut revenir en **MONO**.

# **Affichage sur écran**

Vous pouvez facilement afficher sur l'écran TV l'heure actuelle ou le compteur de défilement, la quantité restante de bande, le jour, le mois, l'année, le jour de la semaine, la chaîne de programme et le mode opérationnel de votre magnétoscope. Si un enregistrement a lieu, ces Affichages à l'Ecran ne seront pas enregistrés sur la bande.

- 1. Appuyez sur **CLK/CNT** pour afficher les fonctions correspondantes. Appuyez sur **CLK/CNT** à plusieurs reprises au cycle par les options d'affichage. Le compteur de la bande et la quantité de la bande restante apparaîtront si une bande est chargée.
- 2. Après 3 secondes, la majorité des affichages de l'écran s'effaceront en laissant seulement appraître le compteur de l'horloge ou de la bande et la quantité de bande restante. Appuyez de nouveau sur **CLK/CNT** pour effacer tous les affichages de l'écran TV.

# **Mémoire du compteur pour arrêt**

Le compteur Digital de bande peut être affiché sur votre écran de TV au lieu de l'heure par **CLK/CNT** en appuyant sur la télécommande. Le compteur Digital de bande indique les positions relatives des enregistrements sur la bande.

### 1. Appuyez sur **CLK/CNT**.

Appuyez sur **CLEAR** pour mettre le compteur à zéro (0:00:00).

- Appuyez sur  $\rightharpoondown$  pour commencer l'enregistrement. Le compteur de défilement affichera l'heure de lecture réelle en heures, minutes et secondes.
- 2. Appuyez sur lorsque la lecture ou l'enregistrement est terminé(e). Appuyez sur << La bande se rembobinera et s'arrêtera

automatiquement une fois le compteur revenu à 0:00:00.

# **Pour programmer le décodeur**

Nous avons déjà indiqué comment raccorder un décodeur pour bénéficier d'une station TV payante, telle que CANAL+ ou PREMIERE, page 9. Pour enregistrer une chaîne codée, Il vous suffit de sélectionner la station et d'attendre brièvement que le décodage commence.

- 1. Appuyez sur **i**. Le menu principal apparaît sur l'écran TV. Appuyez sur < ou ► pour sélectionner le **DECODER**. Appuyez sur **ENTER/OK**.
- 2. Appuyez sur ▲ ou sur ▼ pour sélectionner. **MAR.**: Lorsque le décodeur est raccordé à la prise  $AV2$ .

**ARR.** : Lorsqu'un autre magnétoscope est raccordé à la prise AV2.

3. Appuyez sur **i** pour faire disparaître le menu de l'écran.

# **Fonctionnement supplémentaire – Partie Magnétoscope**

# **Docteur pour Vidéo (Auto-Diagnostique)**

Cette fonction vous informe qu'un problème existe avec votre magnétoscope. Les messages d'erreur suivants apparaîtront sur l'écran TV.

- 1. Appuyez sur **i**.
	- Appuyez sur  $\blacktriangleleft$  ou sur  $\blacktriangleright$  pour sélectionner  $\blacksquare$ . Appuyez sur **ENTER/OK**.

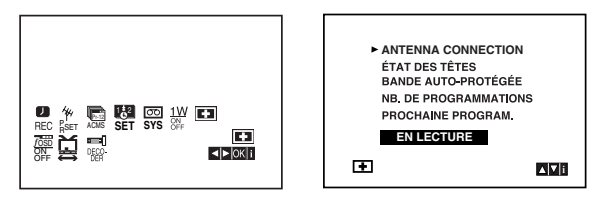

2. Appuyez sur ▲ ou sur ▼ pour vérifier un problème.

### **ANTENNA CONNECTION**

O **EN LECTURE :** Bien connecter l'antenne à la prise.

### **ÉTAT DES TÊTES**

O **NETTOYEZ S.V.P. :** Nettoyez vos têtes vidéo.

- **BANDE AUTO-PROTÉGÉE**
- O **NON-ENREGISTRABLE :**
- Introduire une cassette avec sa languette de protection en place.
- **NB. DE PROGRAMMATIONS**

O **2**

Indique le nombre d'enregistrements programmés. **PROCHAINE PROGRAM.**

- O **PR-01 10:00 11:00 SP** Indique l'état actuel d'un ENREGISTEMENT programmé.
- 3. Appuyez sur **i**.

# **Verrouillage pour enfants**

Les boutons de commande sur la façade du magnétoscope peuvent être désactivés pour ne commander l'appareil qu'avec la télécommande.

1. Appuyez sur **LOCK**.

et **SAFE** apparaîtra sur la fenêtre d'affichage.

Aucun de ces boutons sur l'avant de votre

DVD+VCR ne fonctionnera.

Si n'importe quel bouton sur l'avant de votre appareil est appuyé **SAFE** clignotera sur la fenêtre d'affichage pour quelques secondes.

2. Appuyez de nouveau sur **VERROU** (LOCK) pour éteindre le verrou enfant. **OFF** apparaît dans la fenêtre d'affichage.

# **Compatibilité du grand écran 16:9**

Votre magnétoscope peut enregistrer et lire des programmes au format large (16:9). Pour enregistrer avec succès dans ce format, le type correct de signal doit être diffusé par la station TV.

1. Mettre votre mag nétoscope en service. Appuyez sur **i**. Appuyez sur  $\blacktriangleleft$  ou sur  $\blacktriangleright$  pour sélectionner  $\Xi$ . Appuyez sur **ENTER/OK**.

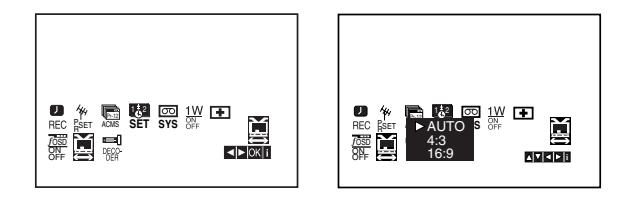

2. Appuyez à plusieurs reprises sur  $\triangle$ / $\nabla$  pour sélectionner AUTO, 4:3 ou 16:9.

**AUTO (uniquement mode lecture)**

Lit automatiquement les programmes au Format Large comme les programmes Normaux et au Format Large.

**4:3**

Uniquement pour lire et enregistrer des émissions au Format Normal (4:3).

**16:9:**

Uniquement pour lire et enregistrer des émissions au Format Large (16:9).

3. Appuyez sur **i** pour faire disparaître le menu de l'écran. Pour profiter pleinement de le lecture au Format Large, vous devez connecter votre appareil à la TV, à l'aide d'un câble SCART.

# **Mode 1W (Mode Économie d'Énergie)**

Réglez 1W MARCHE/ARRÊT sur la position MARCHE pour que votre lecteur DVD/Magnétoscope passe en mode économie d'énergie. Rien ne s'affiche dans la fenêtre d'affichage.

- 1 Appuyez sur **i**. Le menu principal apparaît à l'écran. Appuyez sur F ou G pour sélectionner 1W **MARCHE/ARRÊT**. Appuyez sur **ENTER/OK**
- 2. Appuyez sur ▲ ou ▼ pour sélectionner MARCHE.
- 3 Appuyez sur **i**.

### **Remarques :**

Il se peut que certaines fonctionnalités ne soient pas disponibles en Mode 1W.

- Le Mode 1W n'est pas disponible en mode veille pour l'enregistrement programmé et lorsque vous mettez le lecteur DVD/Magnétoscope hors tension après avoir reçu des signaux de chaînes de télévision codées (CANAL + ou PREMIÈRE).
- Les signaux des chaînes codées (CANAL + ou PREMIÈRE) ne sont pas décryptés en mode 1W.

# **Fonctionnement supplémentaire – Partie Magnétoscope**

### **Enregistrement à partir de Composants Externes**

Vous pouvez enregistrer à partir d'un composant externe, comme un caméscope ou un magnétoscope, relié à n'importe quelle prise de sortie du lecteur DVD/Magnétoscope.

- 1. Assurez-vous que le composant à partir duquel vous souhaitez enregistrer soit bien relié au lecteur DVD/Magnétoscope.
- 2. Appuyez à plusieurs reprises sur AV pour sélectionner l'entrée à partir de laquelle enregistrer.

**AV 1** pour enregistrer à partir des prises EURO AV1 SCART situées à l'arrière de l'appareil.

**AV 2** pour enregistrer à partir des prises EURO AV2 DECODER situées à l'arrière de l'appareil.

**AV 3** pour enregistrer à partir des prises VIDEO IN et AUDIO IN (Gauche & Droite) situées sur la face avant de l'appareil.

- 3. Insérez une cassette enregistrable.
- 4. Réglez le mode d'enregistrement (SP ou LP) comme vous le souhaitez en appuyant à plusieurs reprises sur LP.
- 5. Lancez la lecture de la cassette ou du disque dans le composant externe. Si vous avez une télévision reliée à votre lecteur DVD/Magnétoscope, vous pouvez voir la vidéo.
- 6. Appuyez une fois sur REC/ITR pour lancer l'enregistrement. Le voyant lumineux REC s'allume dans la fenêtre d'affichage.
- 7. Appuyez sur STOP pour cesser l'enregistrement.

### **Remarques :**

- Avant l'enregistrement, vérifiez bien la position de début d'enregistrement.
- Si votre source est munie du dispositif anti-copie CopyGuard, vous ne pourrez pas l'enregistrer avec cet appareil. Voir page 2 pour plus d'informations sur les copyrights.
- Pour enregistrer pendant une durée prédéterminée, reportez-vous à la partie Enregistrement Instantané.

### **Copier un DVD vers le Magnétoscope**

Vous pouvez copier le contenu d'un DVD sur une cassette.

- 1. Insérez le disque que vous souhaitez copier dans le tiroir DVD puis refermez-le.
- 2. Insérez une cassette vidéo vierge dans la partie magnétoscope.
- 3. Identifiez le moment du DVD à partir duquel vous souhaitez copier en utilisant les fonctions  $\blacktriangleright$ , RETOUR, AVANT et PAUSE. Pour de meilleurs résultats, mettez en pause au moment à partir duquel vous voulez enregistrer.
- 4. Appuyez sur la touche REC/ITR de votre télécommande. Le DVD passe en mode LECTURE et le magnétoscope en mode ENREGISTRER. Si le menu du DVD apparaît, il se peut que vous deviez appuyer
- 5. Lorsque le DVD a terminé sa lecture, appuyez sur STOP pour cesser l'enregistrement.

manuellement sur  $\triangleright$  pour lancer la copie.

### **Remarques :**

- Si le DVD que vous souhaitez copier est protégé contre la copie, vous ne pourrez pas en réaliser la copie. Il est interdit de copier des DVD codés Macrovision (ou disques). "LOCK" apparaît dans la fenêtre d'affichage.
- Vous devez interrompre le processus de copie manuellement lorsque le DVD se termine ou bien l'appareil pourrait continuer et réenregistrer par dessus indéfiniment.
- Lorsque vous arrêtez la lecture du DVD pendant la copie, l'enregistrement du magnétoscope est arrêté automatiquement.

# **Fonctionnalités Générales de Lecture - Partie Magnétoscope**

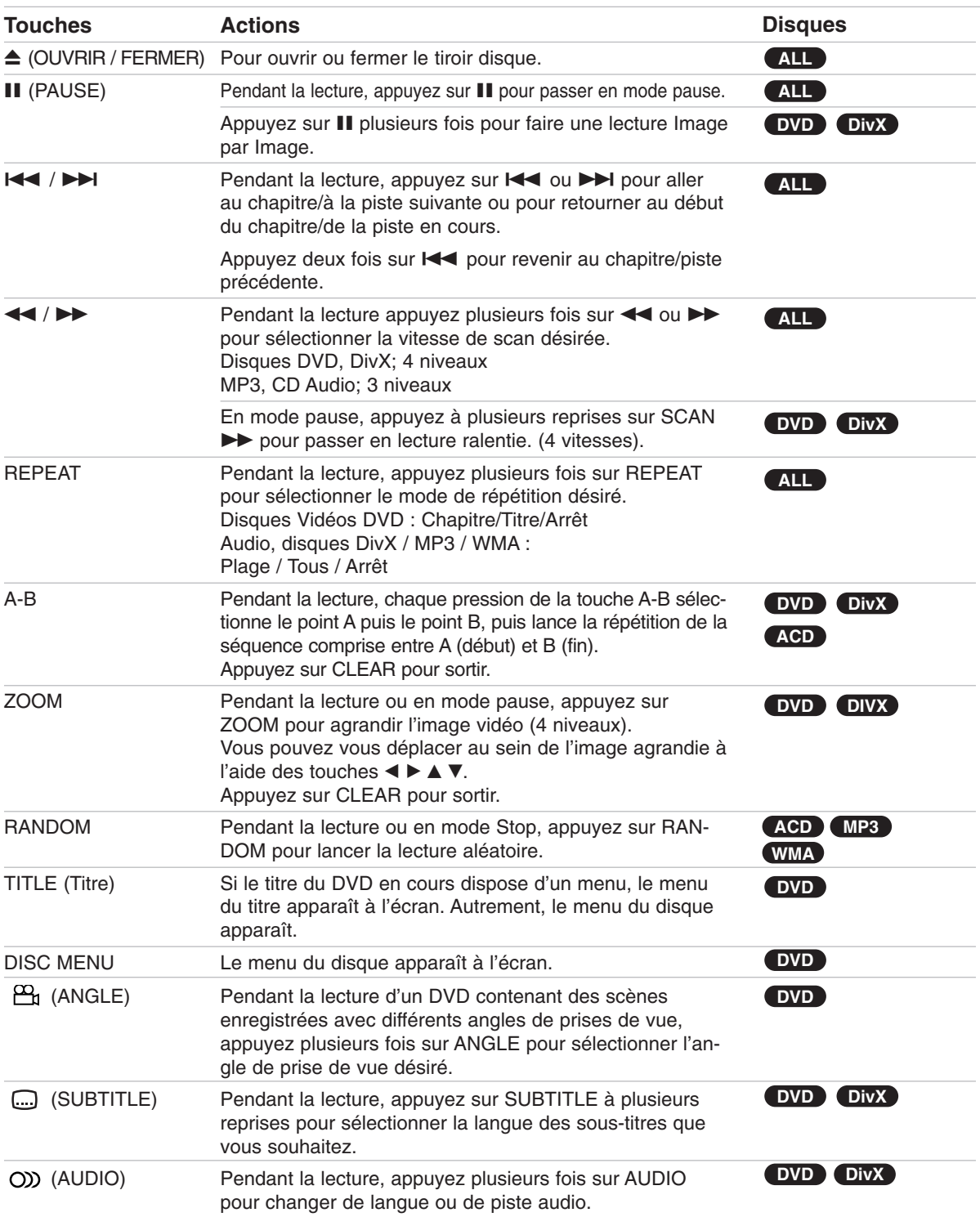

# **Lire un DVD**

### **Remarques sur les fonctionnalités générales:**

- Si vous appuyez sur **>>I** une fois lors de la répétition de lecture d´un Chapitre (Piste), celle-ci est annulée.
- Le zoom risque d´être inopérant pour quelques DVD. • Lors de la lecture d'un DVD qui a éte enregistré avec plusieurs angles de prises de vue, le symbole de l'angle de prise de vue clignote sur l'écran de télévision au moment du passage des scènes qui ont éte enregistrées avec plusieurs angles pour vous indiquer que vous pouvez sélectionnez un autre angle de prise de vue.
- La fonction de répétition A-B est disponible uniquement pour la piste en cours de la lecture du CD Audio.

# **Fonctions supplémentaires**

### **Recherche par l'heure DVD DivX**

Pour démarrer la lecture d'un disque à une heure quelconque choisie:

- 1. Appuyez sur DISPLAY en cours de lecture.
- 2. Appuyez sur ▲ / ▼ pour sélectionner l'icône de l'horloge et le message "--:--:--" s'affichera.
- 3. Introduisez l'heure de démarrage requise en heures, minutes et secondes de gauche à droite. Si vous vous trompez de numéros, appuyez sur CLEAR pour effacer les numéros que vous avez introduit. Puis introduisez les numéros corrects.
- 4. Appuyez sur ENTER pour confirmer. Le lecture démarrera à l'heure sélectionnée.

### **Recherche du marqueur DVD DivX**

### **Pour introduire un marqueur**

On peut enclencher la lecture depuis neuf points mémorisés au maximum. Pour introduire un marqueur, appuyez sur MARKER au point désiré du disque. L´icône du Marqueur est affiché brièvement sur le moniteur TV. Répétez cela afin d´introduire les neuf marqueurs.

### **Pour retourner à une scène marquée ou l´effacer**

- 1. Pendant la lecture, appuyez sur SEARCH. Le menu de recherche du marqueur est affiché sur l´écran.
- 2. Appuyez sur  $\blacktriangleleft$  /  $\blacktriangleright$  pendant 10 secondes pour choisir le numéro de marqueur auquel vous voulez retourner ou celui que vous désirez effacer.
- 3. Appuyez sur ENTER et la lecture commencera depuis la scène marquée. Ou bien appuyez sur CLEAR et le numéro du marqueur sera effacé sur la liste.
- 4. On peut lire une scène marquée quelconque en introduisant son numéro sur le menu de recherche du marqueur.

### **Mémoire de la dernière scène DVD ACD**

Ce lecteur mémorise la dernière scène du dernier disque lu. La scène reste dans la mémoire même si le disque est enlevé du boîtier ou si l´appareil est débranché. Si l´on introduit un disque ayant une scène mémorisée, la scène est automatiquement lue.

### **Remarque:**

Ce lecteur ne mémorise pas la scène d´un disque si l´appareil est mis hors tension avant de commencer la lecture dudit disque.

### **Economiseur d´écran**

L´économiseur d´écran est affiché lorsque le lecteur DVD est laissé en mode de lecture arrêtée pendant cinq minutes environ.

# **Lire un CD Audio ou un fichier MP3/WMA**

Cet appareil peut lire les CD Audios et les supports contenant des fichiers MP3/WMA.

### **MP3/WMA/CD Audio**

Une fois que vous avez inséré un support contenant des fichiers MP3/WMA ou un CD audio, un menu apparaît sur l'écran de la télévision. Appuyez sur

▲ / ▼ PLAY (LECTURE) ou ENTER et la lecture démarre. Vous pouvez utiliser différentes fonctions de lecture. Voir pages 26-27.

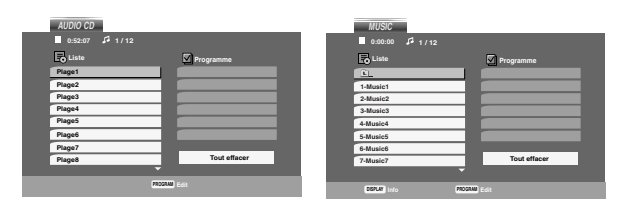

### **ID3 TAG**

• Lors de la lecture d'un fichier contenant d'information telle que des titres de pistes, vous pouvez voir cette information en appuyant sur DISPLAY. [ Song, Artist, Album, Comment, Genre ]

### **Conseils:**

- Appuyez sur DISC MENU pour vous déplacer vers la page suivante.
- Pour le CD mixte ayant des fichiers MP3/WMA et JPEG, les menus de MUSIC et PHOTO peuvent être modifiés. Appuyez sur TITLE et le mot MUSIC ou PHOTO sera remarqué en haut du menu.

### **La compatibilité du disque MP3 / WMA avec l´appareil est ainsi limitée:**

- Fréquence d´échantillonnage: entre à
- 8 48kHz (MP3), entre 32 48kHz (WMA) • Vitesse de Bit: entre 8 - 320kbps (MP3),
- 32 384kbps (WMA)
- L´appareil ne peut pas effectuer la lecture d´un fichier MP3/WMA comportant autre extension qui ne soit pas ".mp3" / ".wma".
- Le format physique du CD-R devra être ISO 9660.
- Si des fichiers MP3 / WMA sont enregistrés à l´aide d´un logiciel ne pouvant pas créer de système de fichier (ex.: Direct-CD), il est impossible de lire les fichiers MP3/ WMA. L´emploi de Easy-CD Creator créant un système de fichier ISO 9660 est conseillé.
- Les noms des fichiers devront comporter 8 lettres au maximum et incorporer une extension.mp3 ou .wma.
- Ils ne doivent pas comporter de caractères spéciaux tels que / ? \* : " < > l etc.
- Le nombre total de fichiers contenus dans un dossier doit être inférieur à 1,000.

# **Lecture programmée**

La fonction Programme vous permet de garder vos pistes favorites dans la mémoire du lecteur, à partir d'un disque donné. Un programme peut contenir 30 pistes.

- 1. Insérez un CD Audio ou un support contenant des fichiers MP3/WMA. Le menu CD AUDIO ou MUSIQUE apparaît.
- 2. Appuyez sur PROGRAMME et le **©** apparaît.

### **Remarque:**

Appuyez de nouveau sur PROGRAMME pour quitter le mode d'édition du programme, et le *C* disparaît.

- 3. Sélectionnez une piste dans la "Liste", puis appuyez sur ENTER pour insérer la piste sélectionnée dans la liste "Programme". Répétez le pas 2 pour insérer d'autres pistes dans la liste programmée.
- 4. Sélectionnez la piste de la liste programmée par laquelle vous voulez faire démarrer la lecture.
- 5. Appuyez sur PLAY ou ENTER pour démarrer. La lecture démarre dans l'ordre que vous avez programmé pour les pistes. La lecture s'arrête après une seule lecture des pistes dans la liste programmée.
- 6. Pour revenir à un mode de lecture normal depuis une lecture programmée, sélectionnez une piste dans la liste puis appuyez sur PLAY.

### **Répétition des pistes programmées**

Appuyez sur REPEAT pour sélectionner le mode de répétition désiré.

- Piste: répète la piste actuelle.
- Tout: répète toutes les pistes de la liste programmée.
- Désactivé (pas d'affichage): ne lit pas à plusieurs reprises.

### **Remarque:**

Si vous appuyez une fois sur **>>I** pendant la lecture des pistes en mode répétition, le mode répétition est annulé.

### **Effacement d'une piste de la liste programmée**

- 1. En mode STOP, appuyez sur PROGRAMME et le<sup>®</sup> apparaît.
- 2. Utilisez les touches  $\blacktriangle \blacktriangledown \blacktriangle \blacktriangleright$  pour sélectionner la piste que vous souhaitez effacer de la liste des Programmes.
- 3. Appuyez sur EFFACER. Répétez l'étape 1 à 3 pour effacer d'autres pistes de la liste.

### **Effacement de toute la liste programmée**

- 1. En mode STOP, appuyez sur PROGRAMME et le apparaît. **E**
- 2. Utilisez les boutons  $\blacktriangle \blacktriangledown \blacktriangle \blacktriangleright$  pour sélectionner "Effacement", puis appuyez sur ENTER.

### **Remarque:**

Les programmes sont également effacés lorsque l'appareil est éteint ou lorsque le disque est retiré.

# **Visionner un fichier JPEG**

Cet appareil peut visualiser les supports contenant des fichiers JPEG.

1. Insérez un support contenant des fichiers JPEG. Le menu PHOTO est affiché sur le moniteur TV.

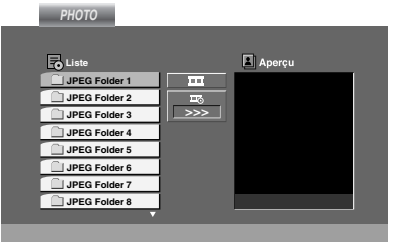

- 2. Appuyez sur  $\blacktriangle$  /  $\nabla$  pour choisir un dossier, et appuyez sur ENTER. Une liste des fichiers sera affichée dans le dossier.
- 3. Si vous souhaitez visualiser un fichier en particulier, appuyez sur  $\blacktriangle$  /  $\nabla$  pour sélectionner un fichier puis appuyez sur ENTER ou sur PLAY.
- 4. Pour retourner au menu PHOTO pendant le visionnage de photos, appuyez sur STOP.

### **Conseils:**

- Si vous vous trouvez dans une liste de fichiers et que vous souhaitez retourner dans la liste de dossiers précédente, utilisez les touches ▲ / ▼ pour sélectionner **D** puis appuyez sur ENTER.
- Appuyez sur DISC MENU pour vous déplacer vers la page suivante.
- Il existe trois options pour la Vitesse des Diapositives  $\blacksquare$ : >>> (Lent), >> (Normale) et > (Rapide).

Utilisez les touches  $\blacktriangle \blacktriangledown \blacktriangle \blacktriangleright$  pour sélectionner  $\blacktriangleright$  . Puis utilisez les touches  $\blacktriangleleft$  /  $\blacktriangleright$  pour sélectionner l'option que vous souhaitez utiliser, puis appuyez sur ENTER.

- Avec un disque avec des fichiers MP3/WMA et JPEG vous pouvez choisir parmi MP3/WMA et JPEG. Appuyez sur TITLE et le mot MUSIC ou PHOTO en haut du menu sera remarqué.
- Pendant le visionnage d'une photo, appuyez sur RETURN pour cacher le menu d'aide.

### **Diaporama (Présentation des Diapositives)**

Employez  $\blacktriangle \blacktriangledown \blacktriangle \blacktriangleright$  pour sélectionner  $\blacksquare$  Slide Show et appuyez après sur ENTER.

### **Arrêt sur image**

- 1. Appuyez sur PAUSE/STEP pendant le visionnement d´une diapositive. L´appareil sera mis maintenant en mode PAUSE.
- 2. Pour retourner au visionnement de la diapositive, appuyez sur PLAY ou appuyez sur PAUSE/STEP à nouveau.

### **Se déplacer vers un autre fichier**

Appuyez une fois sur  $\blacktriangleleft$  ou  $\blacktriangleright$  ou sur le curseur  $(4$  ou  $\blacktriangleright$ ) en cours de visionnement d'une image pour avancer ver le fichier suivant ou précédant.

### **Zoom**

Lors du visionnage d'images, appuyez sur ZOOM pour agrandir l'image vidéo (4 niveaux).

Vous pouvez vous déplacer au sein de l'image agrandie en utilisant les touches  $\blacktriangle \blacktriangleright \blacktriangle \blacktriangledown$ .

### **Pour pivoter l'image**

Appuyez sur  $\blacktriangle$  /  $\nabla$  pendant que vous voyez une image pour la pivoter dans le sens des aiguilles d'une montre ou dans le sens contraire.

### **Pour écouter de la MP3 musique pendant que vous voyez une image**

Vous pouvez afficher des fichiers en même temps que vous écoutez des fichiers de musique MP3 enregistrés sur le même disque.

- 1. Insérez dans le lecteur un disque contenant les deux types de fichiers.
- 2. Appuyez sur TITLE (TITRE) pour afficher le menu PHOTO.
- 3. Appuyez sur  $\triangle$  /  $\nabla$  pour sélectionner un fichier photo.
- 4. Utilisez ▶ / ▼ pour sélectionner l'icône , puis appuyez sur ENTER (ENTRÉE). La lecture démarre. La lecture continuera jusqu'à ce que vous appuyez sur le bouton STOP.

### **Conseil:**

Pour écouter uniquement la musique désirée lorsque vous regardez une image, programmez les pistes désirées à partir du menu "MUSIC" et ensuite procédez comme indiqué ci-dessus.

### **La compatibilité du disque JPEG avec ce lecteur est ainsi limitée:**

- En fonction de la taille et du nombre des fichiers JPEG, il peut prendre longtemps pour que le lecteur de DVD lisse les contenus du disque. Si rien de s'affiche à l'écran au bout de plusieurs minutes, il se peut que certains des fichiers soient trop lourds. Réduisez la résolution des fichiers JPEG à moins de 5 millions de pixels et gravez un nouveau disque.
- Le nombre total de fichiers contenus dans un dossier doit être inférieur à 1,000.
- Quelques disques peuvent être incompatibles vu la différence de format d´enregistrement ou leurs caractéristiques.
- Vérifiez que tous les fichiers sélectionnés aient des extensions ".jpg" au moment de les copier sur le lay-out du CD.
- Si les fichiers ont des extensions ".jpe" ou ".jpeg", prière de les enregistrer comme des fichiers ".jpg".
- Les fichiers sans extension ".jpg" ne pourront pas être lus par ce lecteur DVD. Même dans le cas où les fichiers sont montrés comme des fichiers d´image JPEG sur l´Explorateur de Windows.

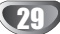

# **Lire un fichier DivX**

Vous pouvez lire des fichiers DivX à l'aide de votre lecteur DVD.

1. Insérez un support contenant un fichier DivX. Le menu MOVIE s'affiche à l'écran du téléviseur.

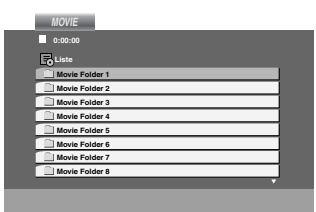

- 2. Appuyez sur  $\blacktriangle$  /  $\nabla$  pour sélectionner un dossier, puis appuyez sur ENTER.
- 3. Si vous souhaitez voir un fichier en particulier, appuyez sur  $\blacktriangle$  /  $\nabla$  pour sélectionner un fichier puis sur ENTER ou LECTURE (PLAY). Vous pouvez utiliser différentes fonctions de lecture. Voir pages 26-27.
- 4. Appuyez sur STOP pour arrêter la lecture. Le menu [Cinema] s'affiche.

### **Conseils:**

- Si vous vous trouvez sur une liste des fichiers et vous désirez retourner à la liste de Dossiers, employez les touches  $\blacktriangledown / \blacktriangle$  de la télécommande pour sélectionner **EL** et appuyez sur ENTER.
- Appuyez sur DISC MENU pour vous déplacer vers la page suivante.
- Sur un CD contenant des fichiers MP3/WMA, JPEG et MOVIE, vous pouvez basculer parmi les menus MUSIC, PHOTO et MOVIE. Appuyez sur les boutons TITLE et MUSIC, les mots PHOTO et MOVIE en haut du menu seront mis en surbrillance.
- Il se peut que l'image ne soit pas affichée correctement lors de la lecture d'un DivX. Réglez votre système TV sur la position AUTO ou sur PAL-60 pour retrouver une image normale, si possible.
- Les sous-titres du disque pourraient ne pas être correctement affichés si le titre de DivX a été téléchargé depuis l'Internet.
- Si le menu de configuration des sous-titres du disque ne comporte pas la langue de sous-titrage du DivX à lire, la langue des sous-titres pourrait ne pas s'afficher correctement.

### **Information concernant l'affichage des sous-titres d'un disque DivX**

Si les sous-titres n'apparaissent pas correctement pendant la lecture, maintenez appuyée la touche SUBTI-TLE pendant 3 secondes, puis appuyez sur

b / B pour sélectionner un autre code langue jusqu'à ce que les sous-titres comme correctement.

#### **La compatibilité des disques DivX avec ce lecteur est restreinte comme suit:**

- **•** La taille de résolution disponible du fichier DivX doit être au-dessous de 720x576 (L x H) pixels.
- **•** Le nom du fichier des sous-titres du DivX peut comporter jusqu'à 56 caractères.
- **•** S'il y a un code impossible à exprimer dans le fichier DivX, celui-ci peut être affiché comme une marque " \_ " sur l'écran d'affichage.
- **Si la fréquence d'images est au-dessus de 30 par seconde, cette unité pourrait ne pas marcher normalement.**
- **Si les structures vidéo et audio du fichier enregistré ne sont pas entrelacées, il n'y aura aucune sortie vidéo ni même audio.**
- **Si le fichier est enregistré avec GMC, l'unité ne supporte que 1-point du niveau d'enregistrement.**

### \* GMC?

GMC, c'est un acronyme de Global Motion Compensation. C'est un outil de codage spécifié en standard MPEG4. Certains encodeurs MPEG4, comme DivX, comportent cette option.

l y a différents niveaux de codage GMC, appelés normalement 1-point, 2-point ou 3-point GMC.

### **Fichiers DivX pris en charge**

.avi, .mpg, .mpeg

### **Formats lisibles pour les sous-titres**

SubRip(\*.srt/\*.txt) SAMI(\*.smi) SubStation Alpha(\*.ssa/\*.txt) MicroDVD(\*.sub/\*.txt) SubViewer 1.0(\*.sub) SubViewer 2.0(\*.sub/\*.txt) TMPlayer(\*.txt)

### **Format codec lisible**

"DIVX3.xx", "DIVX4.xx", "DIVX5.xx", "MP43", "3IVX".

# **Lecture d'un disque DVD à format EV (enregistrement vidéo)**

Cette unité lira des disques DVD-R/RW enregistrés en utilisant le format DVD-Vidéo qui ont été finalisé à l'aide d'un graveur de DVD.

- Cette unité lira des disques DVD-RW enregistrés en utilisant le format Enregistrement Vidéo (EV).
- 1. Insérez un disque et refermez le tiroir. La lecture démarre automatiquement.
- 2. Le menu DVD-VR apparaît sur l'écran de vote télévision lorsque vous appuyez sur les touches DISC MENU pendant la lecture.

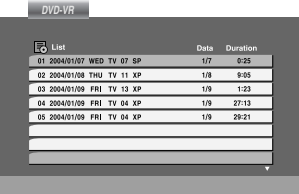

- 3. Appuyez sur  $\triangle$  /  $\nabla$  pour sélectionner une piste, puis appuyez sur PLAY ou ENTER et la lecture démarrera.
- 4. Appuyez sur DISC MENU pour aller au menu de la liste.

### **Remarque:**

- Les disques DVD-R/RW non finalisés ne peuvent pas être lus sur ce lecteur.
- Certains disques DVD-EV son faits avec des données pour CPRM (Protection du Contenu des Média Enregistrable) par un GRAVEUR DE DVD. Ce lecteur ne peut pas lire ce genre de disques.

### **Qu'est-ce que c'est que 'CPRM'?**

CPRM est un système de protection contre la copie (avec système brouillé) permettant seulement l'enregistrement des programmes des émissions "une seule copie". CPRM représente la Protection du Contenu des Médias Enregistrable.

# **Fonctionnement supplémentaire**

# **Commander d'autres téléviseurs au moyen de votre télécommande**

Vous pouvez contrôler le niveau sonore, l'entrée et le bouton d'alimentation de votre téléviseur LG à l'aide de la télécommande fournie.

Vous pouvez également contrôler le niveau sonore, l'entrée, et le bouton d'alimentation de téléviseurs d'autres marques. Si votre téléviseur est énuméré dans le tableau ci-dessous, choisissez le code fabricant qui convient.

- 1. Tout en maintenant le bouton TV POWER enfoncé, appuyez sur les boutons des chiffres afin de sélectionner la référence du fabricant de votre téléviseur (voir le tableau ci-dessous).
- 2. Relâchez le bouton TV POWER.

**Codes de référence des téléviseurs contrôlables** Si plus d'un code de référence est énuméré, essayez de les entrer un par un, jusqu'à ce que vous trouviez celui qui fonctionne avec votre téléviseur.

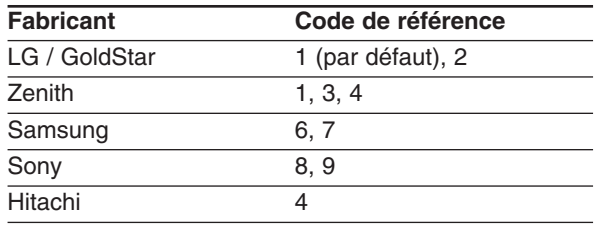

### **Remarques:**

- Suivant votre téléviseur un voire tous les boutons peuvent ne pas fonctionner sur le téléviseur, même si vous avez entré le bon code fabricant.
- Si vous entrez un nouveau code de référence, le code de référence entré précédemment sera effacé.
- Orsque vous remplacez les piles de la télécommande, le code de référence que vous avez entré peut être réinitialisé au réglage par défaut. Entrez à nouveau le code de référence qui convient.

# **Entretien et service technique**

Lisez cette information avant de contacter le personnel du service technique.

### **Manipulation de l´appareil**

### **Au moment de le déplacer**

Prière de conserver le carton et les matériaux d´emballage. Si vous avez besoin de déplacer l´appareil, il est préférable de l´emballer tel qu´il a été délivré originairement depuis l´usine afin d´en assurer une meilleure protection.

### **Conservez les surfaces extérieures propres**

- N´employez pas de liquide volatil, tels que des insecticides près de l´appareil.
- Ne placez pas d´objets en plastique ou en caoutchouc en contact avec l´appareil pour longtemps car ils laissent des marques sur la surface.

### **Nettoyage du lecteur**

Pour nettoyer le lecteur, employez un chiffon sec. Si les surfaces sont très sales, employez un chiffon à peine mouillé avec une solution détergente douce.

N´employez pas de solvants forts, tels que de l´alcool, de la benzine ou du diluant car ils peuvent endommager la surface de l´appareil.

### **Entretien du lecteur**

Le lecteur DVD est un appareil de haute technologie et précision. Si la lentille optique et les pièces de tournage du disque sont sales ou usées, la qualité de l´image peut être diminuée.

En fonction de l'usage, un contrôle régulier et un service d´entretien sont recommandés après toutes les 1.000 heures de lecture.

Pour plus de détails, veuillez contacter votre revendeur le plus proche.

# **Liste des Codes Région et Codes Langue**

### **Codes des Langues**

Consultez cette liste afin d´introduire la langue choisie pour les configurations initiales suivantes: Disque Audio, Sous Titre Du Disque, Menu De Disque.

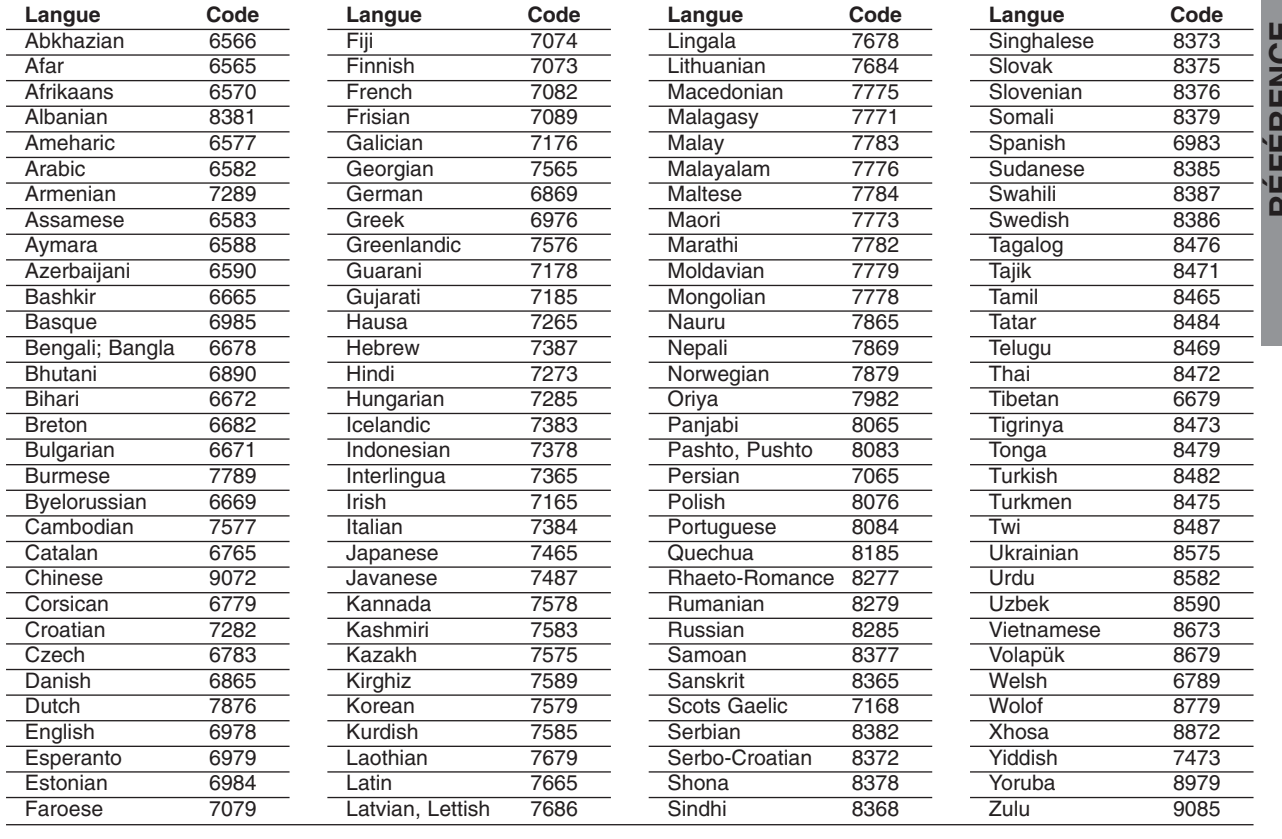

### **Codes des régional**

Employez la liste ci-dessous pour introduire le code de votre pays.

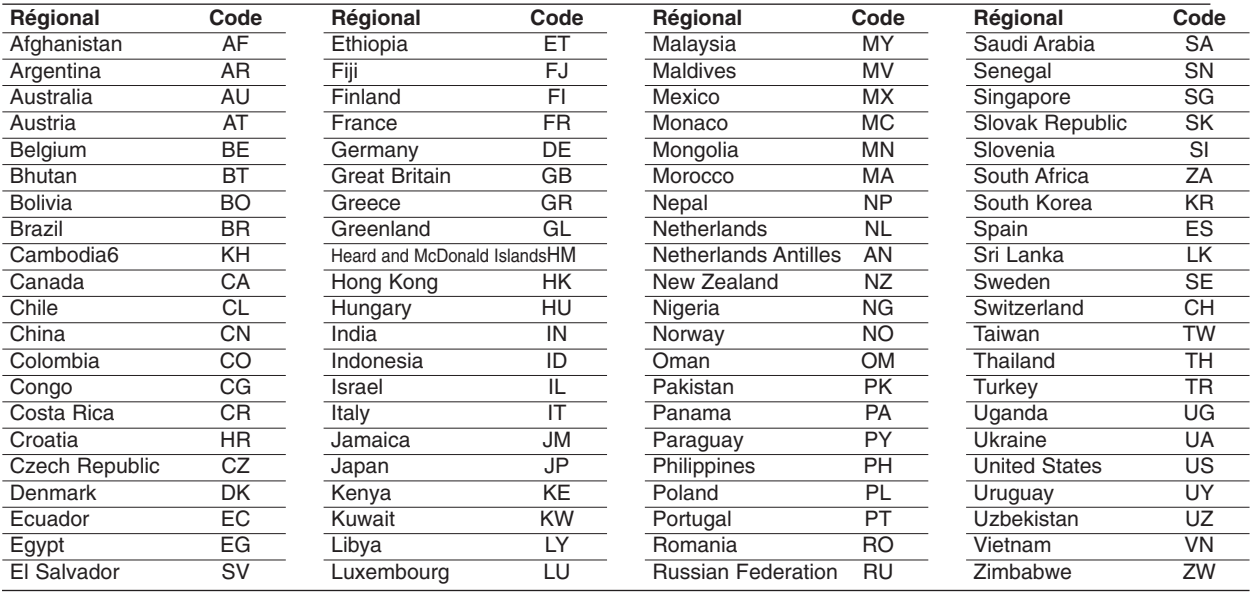

RELEVEN **RÉFÉRENCE**

# **Dépannage**

Avant de contacter le service après vente, veuillez vérifier dans ce guide les causes possibles des problèmes.

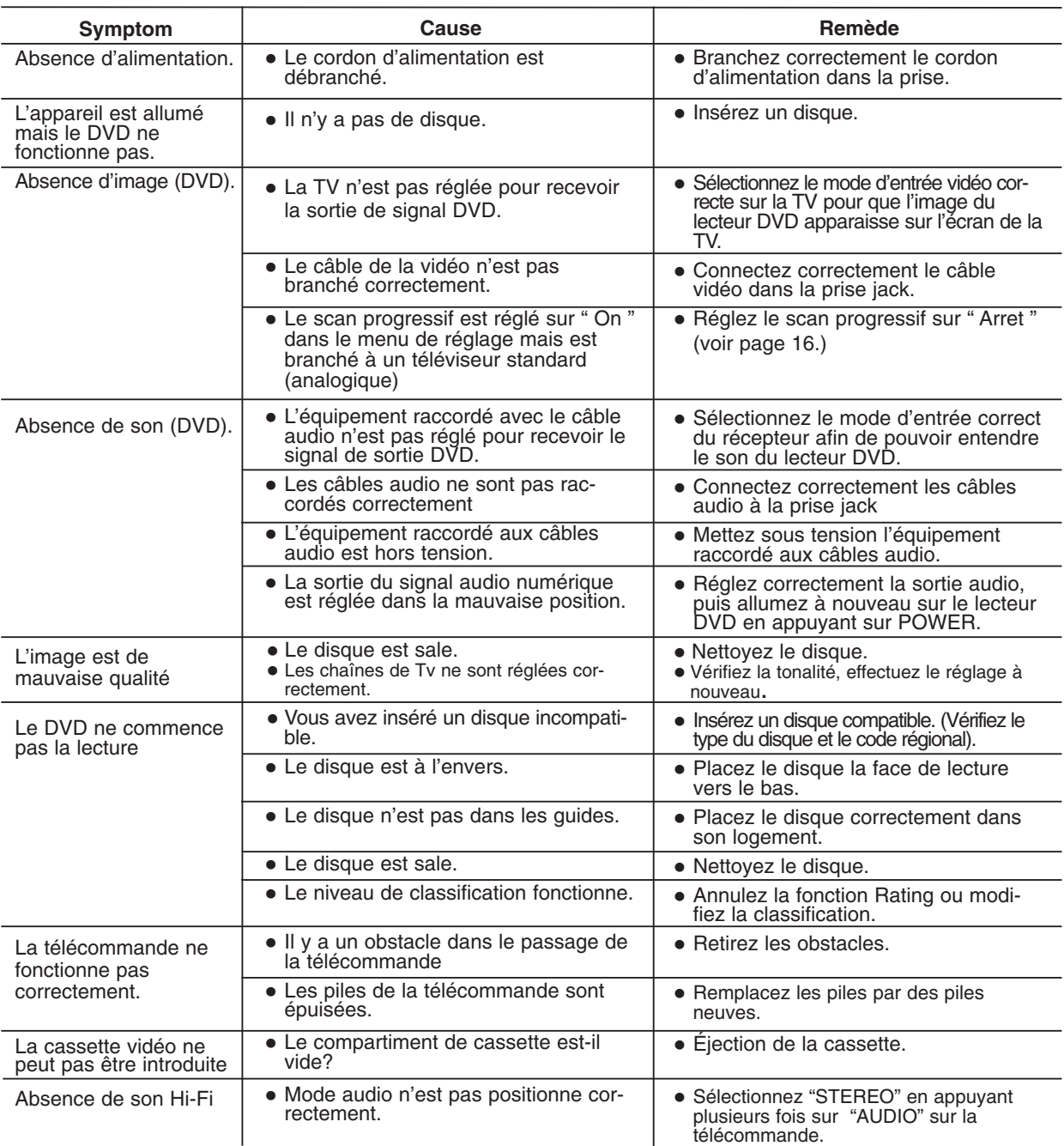

 $\overline{\phantom{a}}$ 

# **Caractéristiques**

### **Généralités**

Puissance **AC 200-240V, 50/60 Hz** Consommation d'electricite 17W Dimensions (approx.) 430 X 78.5 X 265 mm (w/h/d) Poids (approx.) 4.2 kg Température de fonctionnement 5˚C à 35˚C (41˚F à 95˚F) Humidité 5 % à 90 % Minuterie 24 heure affichage cassette

### **Système**

Système de signal en executive par executive par executive par executive par executive par executive par executive par executive par executive par executive par executive par executive par executive par executive par execu

Distorsion harmonique Moins que 0.008%

### **Inputs (VCR)**

### **Sorties (DVD)**

Sortie RGB  $0,7$  V (p-p), 75  $\Omega$ 

### **Outputs (VCR)**

Laser Semiconducteur laser, longueur d'onde 650 nm Tête de lecture Vidéo **6 têtes double azimut, balayage hélicoïdal** Réponse en fréquence DVD (PCM 96 kHz): 8 Hz à 44 kHz DVD (PCM 48 kHz): 8 Hz à 22 kHz CD: 8 Hz à 20 kHz Rapport Signal/bruit **Plus que 100dB** (Connecteurs ANALOG OUT seulement) Plage dynamique **Plus** que M100 dB (DVD) Plus que 95 dB (CD)

Audio -6.0dBm, plus que 10 kohms (SCART) -6.0dBm, plus que 47 kohms (RCA) Video 1.0 Vp-p, 75 ohms, (SCART/RCA déséquilibré)

VIDEO OUT 1 V p-p 75 Ω, sync négatif Sortie "Component Vidéo" (Y) 1,0 V (p-p) 75 Ω, sync négatif, jack RCA x 1 (Progressive Scan) (Pb)/(Pr) 0,7 V (p-p), 75  $\Omega$ , jack RCA x 2

Sortie audio (coaxiale) 0,5 V (p-p), 75  $\Omega$ , jack RCA x 1 Sortie audio (analogique) 2,0 V rms (1 KHz, 0 dB), 600 Ω, jack RCA (gauche [L], droit [R])x2/SCART (vers TV)

Audio -6.0dBm, moins que 1 kohms (SCART) Video 1.0Vp-p, 75 ohms, (SCART)déséquilibré Sortie RGB  $0,7$  V (p-p), 75  $\Omega$ 

• La conception et les spécifications sont sujets à modification sans avertissement.